# **KJ-MAAKAAPELIJATKON SUUNNITTELU CREOLLA JA 3D-MALLIEN HYÖDYNTÄMINEN ASENNUSOHJEISIIN**

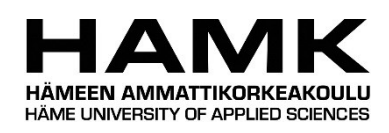

Ammattikorkeakoulututkinnon opinnäytetyö Konetekniikka, insinööri (AMK) Kevät, 2023

Jonas Nyqvist

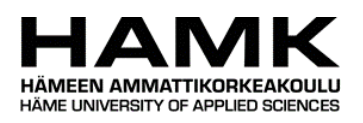

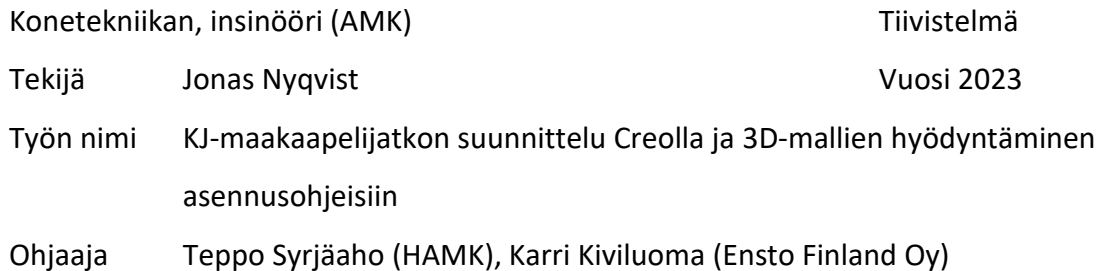

Opinnäytetyö tehtiin Ensto Finland Oy:lle. Sähköverkkoyhtiöt käyttävät kaapelivarusteita verkkonsa ylläpitämiseen ja laajentamiseen. Kaapelivarusteen asennustyöt tehdään aina asennusohjeen mukaisesti. Virheiden välttämiseksi asennusohjeiden täytyy olla selkeitä ja helposti ymmärrettäviä. Nykyiset asennusohjeet tehdään Adobe Illustratorin ja InDesignin kanssa. Opinnäytetyön tehtävänä oli mallintaa kahta erikokoista maakaapelijatkoa ja hyödyntää Creosta saatuja 3D-malleja asennusohjeisiin. Tekemällä kaksi erikokoista kaapelijatkoa voidaan selvittää komponenttien muokkaus mahdollisuudet. Tavoitteena oli tehostaa ja parantaa maakaapelijatkon suunnittelua ja asennusohjeiden tekoa.

Kaapelijatkon mallinnustyöt tehtiin Creolla. Komponentit yhdistettiin osakokoonpanoiksi, jotka esittivät yhden työvaiheen asennusohjeessa. Asennusohjeessa näytettävien työvaiheiden selventämiseksi piirrettiin apukuvia Adoben Illustratorin avulla. Työvaiheiden kuvat yhdistettiin asennusohjeeksi Adobe InDesignissa.

Työn lopputuloksena saatiin selville, että kaapelivarusteen mallintaminen on mahdollista tehdä Creolla. On myös mahdollista hyödyntää Creosta saatuja 3D-malleja asennusohjeissa. Jotkin komponentit olivat kuitenkin monimutkaisia mallintaa. Komponenttien muokkaamiseen jouduttiin tekemään useampi muutettava parametri, minkä takia ne eivät ole helposti muokattavia.

Avainsanat Creo, 3D-mallinnus, kaapelivaruste, kaapelijatkos Sivut 40 sivua ja liitteitä 32 sivua

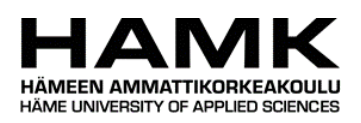

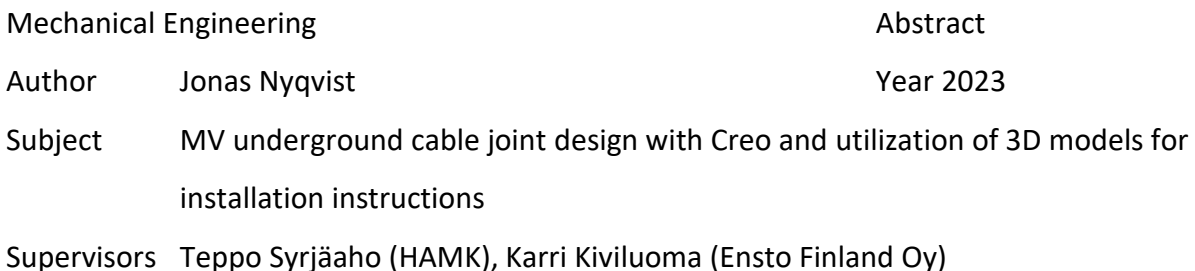

This thesis was made for Ensto Finland Oy. Electric companies use cable accessories to maintain and expand their networks. The installation of cable accessories is always done in accordance with the installation instructions. In order to avoid errors, installation

instructions must be clear and easy to understand. The current installation instructions are made with Adobe Illustrator and InDesign. The task of the thesis was to model two different sizes of underground cable joints and to use the 3D images from the modeling for installation instructions. By making two different sizes of cable joints, it was possible to examine the possibilities for modifying components. The aim was to improve the design of underground cable joints and installation instructions.

The modeling work was done with Creo. The components were combined into subassemblies, which showed an individual step in the installation instructions. To clarify the work steps shown in the installation instructions, auxiliary images were made using Adobe Illustrator. The images of the work steps were combined into installation instructions in Adobe InDesign.

The result of the work was the conclusion that it is possible to model the cable accessories with Creo and the new installation instructions can be made from Creo's 3D images. However, the complexity of some components means that several parameters have to be changed to modify the component, which can seem difficult.

Keywords Creo, 3D-modeling, Cable Accessories, cable joint Pages 40 pages and appendices 32 pages

## **Sisällys**

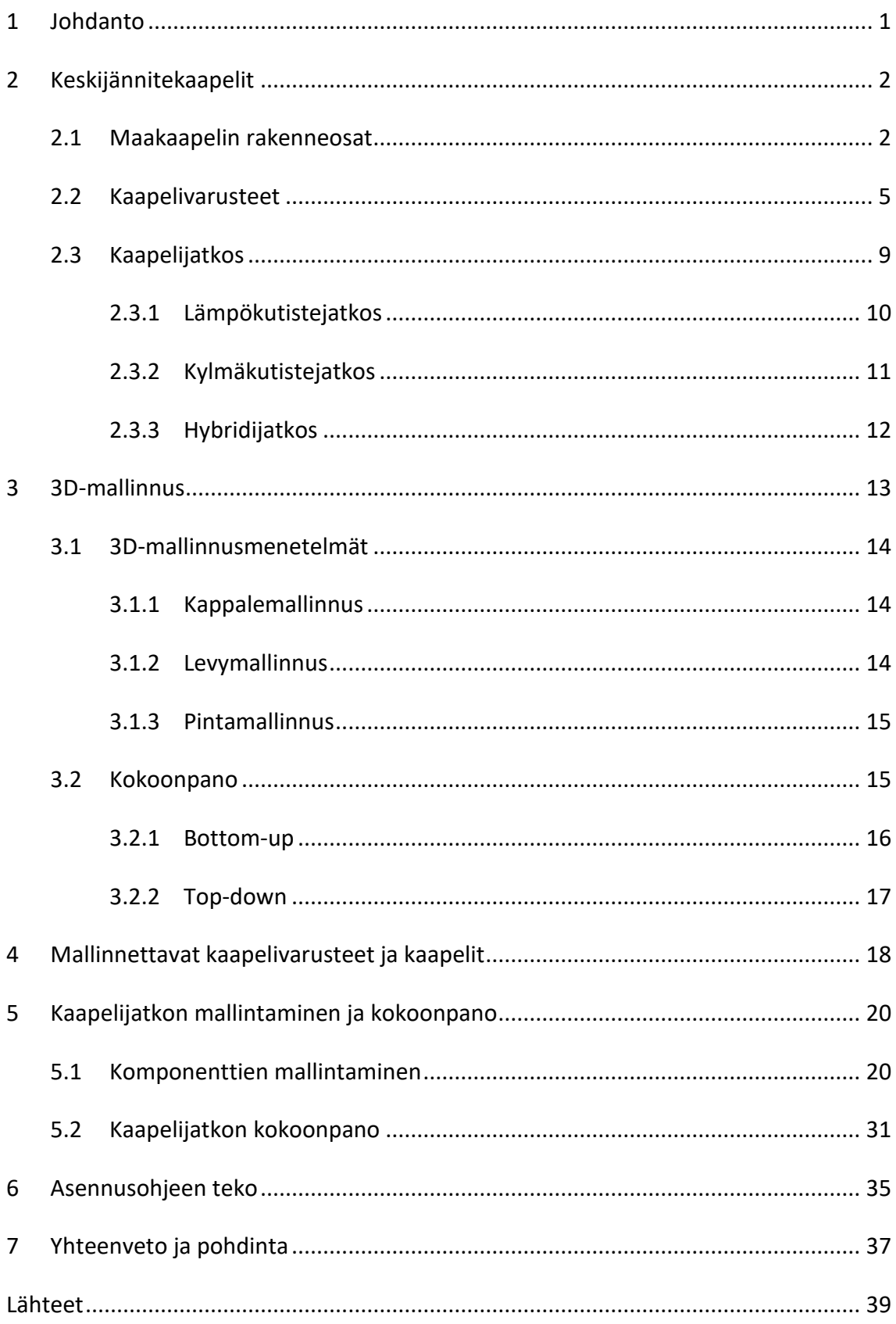

## **Liitteet**

Liite 1 HJ33.2402C asennusohje

Liite 2 HJ33.2402C\_CREO asennusohje

## <span id="page-5-0"></span>**1 Johdanto**

Sähkömarkkinalain edellyttämän toimintavarmuuden johdosta sähköverkkojen säävarmuutta on tehostettu viime vuosina erityisesti maakaapeloinnilla. Kaapelit joudutaan useasti jatkamaan niiden ollessaan liian lyhyitä sekä kaapelin vaurioita korjatessa. Tähän tarkoitukseen on olemassa kaapelivarusteita, joilla tätä pystytään tekemään. Kaapelivarusteessa asennusohje on todella tärkeä osa varusteen toimivuutta, jonka takia sen täytyykin olla selkeä ja helppo ymmärtää. Asennusohjeen avulla asentaja pystyy asentamaan jatkoa suunnitellulla tavalla.

Opinnäytetyö tehdään Ensto Finland Oy:lle. Insinöörityön tavoitteena on selvittää, voidaanko maakaapelijatkojen suunnittelua tehostaa ja asennusohjeiden laatua parantaa käyttämällä Creoa. Tarkoituksena on mallintaa kaksi erikokoista keskijännitemaakaapelijatkoa Creolla ja hyödyntää 3D-kuvia asennusohjeissa. Työtehtäviini tuotekehitysinsinöörinä Enstolla kuuluu asennusohjeiden ylläpitäminen kaapelivarusteille, joten opinnäytetyön aihe liittyy vahvasti työtehtäviini. Työssä mallinnukset on tarkoitus pitää mahdollisimman yksinkertaisina, jotta mallien muokkaaminen tuoteperheen sisällä olisi mahdollista.

## <span id="page-6-0"></span>**2 Keskijännitekaapelit**

Keskijännitekaapeleiden johdinmateriaaleina käytetään alumiinia ja kuparia. Eristeen materiaalina käytetään ristisilloitettua polyeteeniä. Kaapelityypin mukaan kaapelit voidaan asentaa sisälle ja ulos tai suoraan maahan. Suurijännitteisimmät maailmanlaajuisesti käytössä olevat vaihtosähkökaapelit ovat 500 kV:n kaapeleita. Suomessa on käytössä kaapeleita 110 kV:n jännitteelle saakka. Nimellisjännite kaapeleissa ilmoitetaan muodossa  $U_0/U$ .  $U_0$  on nimellisjännite johtimien ja maan välillä ja U jännite johtimien välillä. Suurimman käyttöjännitteen U<sub>m</sub> ja nimellisjännitteen U<sub>0</sub>/U välinen yhteys voidaan nähdä taulukossa 1. (Elovaara & Haarla, 2011, s. 303; Prysmian Group, n.d.)

Taulukko 1. Esimerkkejä kaapelien suurimman käyttöjännitteen ja nimellisjännitteen välisestä riippuvuudesta. (Elovaara & Haarla, 2011, s. 303)

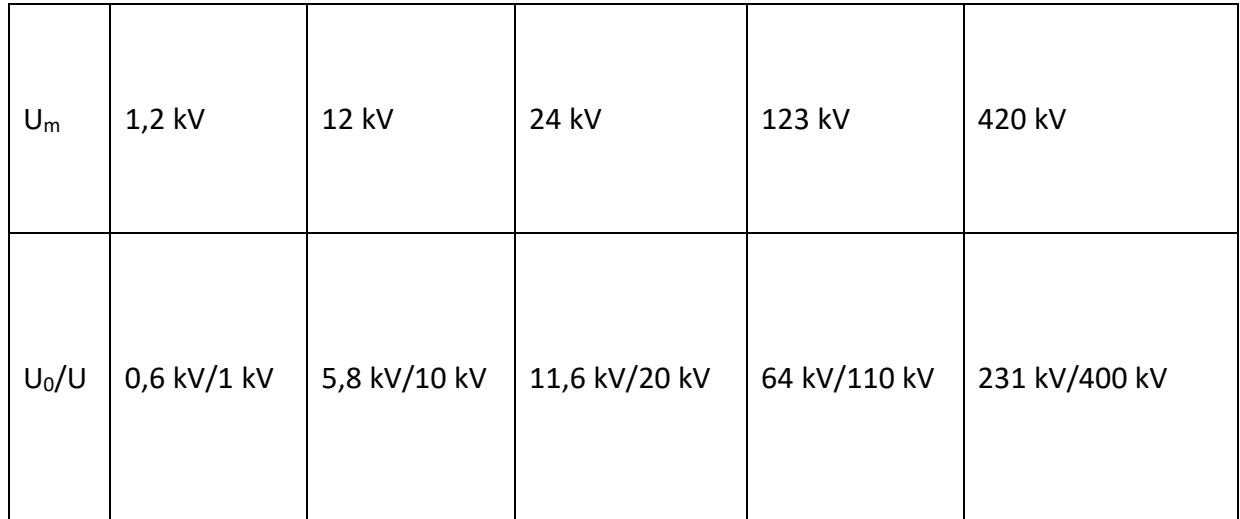

Viime vuosien aikana maakaapeleiden määrät ovat lisääntyneet jakeluverkoissa. Pääasiassa säävarman jakeluverkon rakentaminen tehdään maakaapeliasennuksena. (Monni, 2018, s. 84)

### <span id="page-6-1"></span>**2.1 Maakaapelin rakenneosat**

Rakenneosat kaapelissa ovat johdin tai johtimet, johdinsuoja, johdineristys, hohtosuoja, kosketussuoja ja ulkoiset suojakerrokset. Ulkoisia suojakerroksia ovat vaippa, armeeraus ja korroosionsuoja. Vain keski- ja suurjännitekaapeleissa on käytössä johdin-, hohto- ja kosketussuojia. Kuvassa 1 nähdään Suomessa yleisesti käytetyn keskijännitekaapelin rakenneosat. Voimakaapeleiden poikkipinnat ovat 25–2500 mm<sup>2</sup>. Pienemmät poikkipinnat ovat käytössä pienjännitteille. Käytettäessä pientä johdinpinta-alaa ja suuria jännitteitä sähkökentän voimakkuus kasvaa helposti liian suureksi eristykselle. Keskijännitekaapeleiden poikkipinnat ovat yleensä 25–300 mm<sup>2</sup> ja 300–1600 mm<sup>2</sup> 123 kV:n kaapeleille. Tätä suuremmat johdinpoikkipinnat ovat käytössä 420 kV:n jännitteelle. Mikäli siirtoyhteydellä on tarvetta suuremmalle johdinpoikkipinta-alalle kuin kaapelimarkkinoilla on tarjolla, voidaan kaapeleita kytkeä tarvittaessa rinnakkain. (Elovaara & Haarla, 2011, s. 307)

Kuva 1. Muokattu Rekan 1-johdin AHXAMK-WP kaapelin rakenneosat (Reka, n.d.).

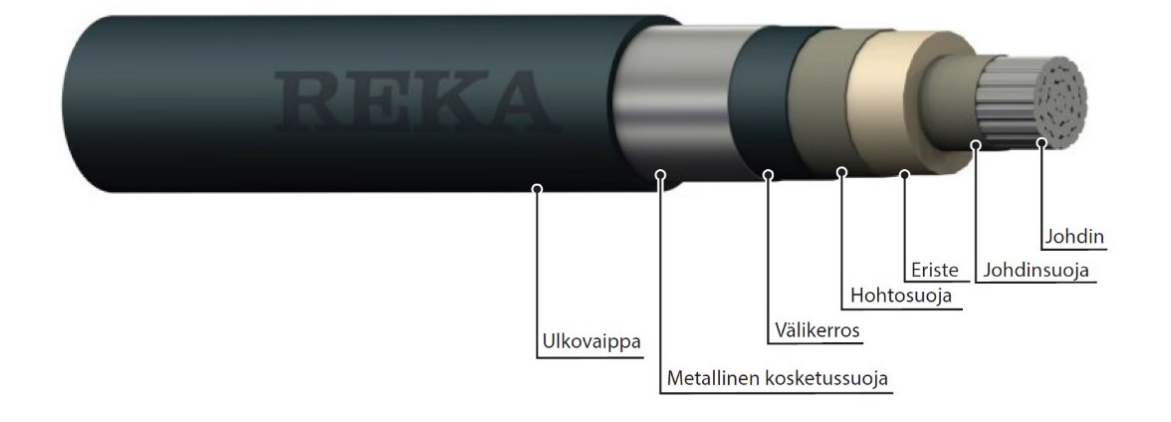

Kaapelien johtimet ovat yleensä tehty kuparista tai alumiinista. Erikoistapauksissa voidaan käyttää muita metalleja tai seoksia, esimerkiksi vetolujuuden lisäämiseksi. Suurjännitekaapeleiden johdinpoikkipinta-alan kasvaessa käytetään yleensä alumiinia johdinmateriaalina. Alumiini on kevyempi ja edullisempi verrattuna muihin metalleihin. Resistiivisyys on alumiinilla suurempi kuin kuparilla ja tästä syystä alumiinikaapelit ovat noin 50 prosenttia suurempia poikkipinta-alaltaan kuin virranjohtokyvyltään samanlaisten kuparikaapeleiden johdinpoikkipinta-ala. (Elovaara & Haarla, 2011, s. 307)

Kaapelin johdin voidaan muotoilla sektorimaiseksi, konsentriseksi, soikeaksi tai pyöreäksi ja se voidaan tehdä kaapelin käyttötarkoituksen mukaan joko yhdestä tai useammasta langasta. Kun johdin valmistetaan pyöreistä langoista, säikeiden väliin jää ilmatilaa. Ilmatilan saa poistettua johtimesta valmistusvaiheessa tiivistämällä johdinta valssaamalla. Johtimen poikkipinnalla ei tarkoiteta tästä syystä geometrista vaan sähköistä poikkipintaa. Sähköinen poikkipinta määritellään resistanssimittauksella. (Monni, 2018, s. 86)

Johtimien pinnalla sijaitsee johdinsuoja, joka valmistetaan puolijohtavasta materiaalista. Johdinsuojan tarkoitus on pienentää johdinlankojen aiheuttamia kentänvoimakkuushuippuja poistamalla epätasaisuudet johtimen pinnalta. Tämän lisäksi se vähentää oiko- ja maasuluissa johtimesta eristykseen kohdistuvia lämpörasituksia. (Elovaara & Haarla, 2011, s. 308)

Johtimen tai johdinsuojan päältä lähtevä johdineristys ulottuu mahdolliseen hohtosuojaan saakka. Johdineristys antaa kaapelille riittävän jännitekestoisuuden ja samalla sen on siirrettävä tehokkaasti johtimessa ja johdineristyksessä syntyvä häviölämpö pois kaapelista. Erilaisia muoveja, öljykyllästeisiä papereita tai näiden yhdistelmiä voidaan käyttää eristysmateriaaleina. Liiallinen lämpö vanhentaa johdineristystä, joka aiheuttaa ääritapauksessa läpilyönnin, joten kaapelin kuormittavuus määräytyy ratkaisevasti johdineristyksestä. Eristys saattaa myös pehmentyä ylilämmöstä ja taivutuskohdissa eristys siirtyy pois paikoiltaan aiheuttaen vikaantumisen. (Elovaara & Haarla, 2011, ss. 308–309)

Johdineristyksen päällä oleva hohtosuoja valmistetaan puolijohtavasta materiaalista tai johtavista metallinauhoista. Johtimesta aiheutuva sähkökenttä rajataan kahden sylinteripinnan väliin yhdessä hohtosuojan ja johdinsuojan kanssa. On tärkeää, että hohtosuoja pysyy hyvin kiinni johdineristyksessä. Hohtosuojalta edellytetään kuitenkin helppoa kuorittavuutta, jotta kaapelin asennettavuus olisi mahdollisimman helppoa. Eräiden hohtosuojamateriaalien johtavuus pienenee käytettäessä vieraita aineita kuten öljyjä, rasvoja tai liuottimia asennustöissä. Öljypaperikaapelit jaetaan eristeeseen kohdistuvan jänniterasituksen perusteella H-suojattuihin ja vyöeristeisiin kaapeleihin. H-suojatusta kaapelista puhutaan silloin kun jokaisella johtimella on eristeen päällä hohtosuoja. Vyöeristeissä kaapeleissa vaihejohtimien ympärille on tehty yhteistä eristystä maan ja johdineristysten väliin. Metallivaipalla varustetut kaapelit ovat 10 kV:n nimellisjännitteeseen asti lähes poikkeuksetta vyöeristeisiä. Jännitelujuussyistä joudutaan usein käyttämään H-

suojattuja kaapeleita, kun jännitteet nousevat tätä suuremmiksi. (Elovaara & Haarla, 2011, ss. 309–310)

Kosketussuoja on aina valmistettu metallista, koska se toimii turvallisuuslaitteena, häiriösuojana sekä varaus- ja vikavirtojen kulkutienä. Kaapelityypistä ja käyttötarkoituksesta riippuen kosketussuoja voi olla yhteinen kaikille vaihejohtimille tai vaihekohtainen. Kosketussuojan raaka-aine voi olla lyijyä, alumiinia, kuparia tai jopa terästä. Lyijy on ollut yleinen kosketussuojamateriaali paperieristeisille kaapeleille ja suurjännitemuovikaapeleille, kun on käytetty yhteistä kosketussuojaa. Keskijännitemuovikaapeleissa sekä liikuteltavaan käyttöön tarkoitetuissa keskijännitekumikaapeleissa on käytetty yleensä kuparinauhoja ja lankoja. (Elovaara & Haarla, 2011, ss. 310–311)

Kaapelin viimeinen rakenneosa on ulkovaippa, joka antaa mekaanisen suojan sekä suojaa korroosiolta. Kaapelien ulkovaipat valmistetaan muovista, kumista tai metallista. Polyeteenit, erityisesti suuritiheyksinen polyeteeni HDPE ovat sopivia muoveja kaapelien vaippamateriaaleiksi. (Elovaara & Haarla, 2011, ss. 311–312)

#### <span id="page-9-0"></span>**2.2 Kaapelivarusteet**

Korkealaatuiset kaapelivarusteet tarjoavat luotettavan tavan yhdistää ja liittää kaapeleita nykypäivän sähköverkoissa. Luotettavilla kaapelivarusteilla voidaan vähentää katkoksia virransyötössä ja luoda turvallisempi työympäristö. Verkkoyhtiöt käyttävät kaapelivarusteita kaapeliverkkonsa ylläpitämiseen ja laajentamiseen. Nykyaikaiset kaapelit ja kaapelitarvikkeet ovat myös johtaneet siihen, että verkon rakentaminen maan alle on kustannustehokkaampaa. Tämän lisäksi kaapelivarusteita käytetään useissa teollisuuskohteissa kuten esimerkiksi rautatieverkoissa, teollisuusrakennuksissa, kaivoksissa ja tuuliturbiineissa. Kaapelivarusteiden ratkaisevia hyötyjä ovat luotettavuus, asentamisen helppous, kansanvälisten standardien ja vaatimuksien sekä laatustandardien, kuten ISO9001:n noudattaminen. Lisäksi suuntaus on ollut enemmän tuotteisiin, joilla on pieni hiilijalanjälki ja jotka ovat ympäristöystävällisiä. Vanhemmissa verkoissa asentajat voivat joutua yhdistämään uusia kaapelityyppejä vanhoihin paperikaapeleihin. Oikea

kaapelivarusteen valinta ja asentajien asianmukaiset koulutukset takaavat kaapelivarusteen pitkän käyttöiän. (Europacable. N.d.)

Kaapelivarusteet luokitellaan jatkoksiin ja päätteisiin. Kaapelipäätteiden avulla johtimet voidaan yhdistää sähköverkon komponentteihin, kuten esimerkiksi muuntajaan. Päätteet voidaan jakaa kolmeen pääryhmään, sisä- ja ulkopäätteisiin sekä pistokepäätteisiin. Sisäpäätteitä käytetään tiloissa, jotka ovat suojassa sään vaikutuksilta. Ulkopäätteitä puolesta käytetään silloin kun ne altistuvat säälle ja UV-säteilylle. Pistokepäätteistä löytyy suora-, kulma- ja T-mallisia päätteitä. Jatkot voidaan myös jakaa kolmeen pääryhmään. Suorajatkosta käytetään yhdistämään kaksi identtistä kaapelia keskenään. Sekajatkoja käytetään yhdistämään kaksi erilaista kaapelia. Haaroitusjatkolla voidaan yhdestä kaapelista tehdä haaroja useammalle kaapelille. (Europacable, 2016, s. 2)

Kun kaapelia valmistellaan kaapelivarustetta varten, sorvataan eristeen päältä puolijohtava hohtosuoja pois. Jännitteisessä johtimessa syntyy tästä syystä hohtosuojan reunaan sähkökentän tiivistymä, jossa jänniterasite voi ylittää eristyksen jännitekestoisuuden ja aiheuttaa vikaantumisen. Tämän johdosta hohtosuojan katkaisukohta edellyttää kentänohjausta. Kuvassa 2 nähdään hohtosuojan rajapinnassa oleva sähkökentän jakautuminen ilman kentänohjausta. (Monni, 2018, s. 128)

Kuva 2. Hohtosuojan rajapinnassa oleva sähkökentän jakautuminen ilman kentänohjausta (Ensto, henkilökohtainen tiedonanto, n.d.).

![](_page_11_Figure_1.jpeg)

Kentänohjauksella sähkökenttä tasoitetaan laajemmalle alueelle, jolloin ei pääse syntymään jänniterasituksen tiivistymää. Kuvassa 3 nähdään permittiivisyys eroihin perustuva kentänohjaus (englanniksi refractive stress control), joka on yleisin käytetty tapa erityisesti kuumakutistevarusteilla. Käyttämällä kentänohjaukseen juoksevaa materiaalia, saadaan poistettua myös ilmaraot, jotka syntyvät erityksen pinnan epätasaisuuksista. Ilmaraot voivat aiheuttaa osittaispurkauksia kaapelivarusteessa. Osittaispurkauksia voidaan välttää hyviä asennustapoja ja valmistajan asennusohjeita noudattamalla. (Monni, 2018, s. 129)

Kuva 3. Hohtosuojan rajapinnassa oleva sähkökentän jakautuminen kentänohjaus asennettuna (Ensto, henkilökohtainen tiedonanto, n.d.).

![](_page_12_Figure_1.jpeg)

Kentänohjaus voidaan tehdä myös geometrisesti, kuten kuvassa 4 nähdään. Erityisesti kylmäkutisteissa ja päälle työnnettävissä varusteissa geometrinen kentänohjaus on yleisesti käytössä. (Monni, 2018, s. 129)

Kuva 4. Geometrinen kentänohjaus (Ensto, henkilökohtainen tiedonanto, n.d.).

![](_page_12_Figure_4.jpeg)

Pääte- ja jatkosvarusteissa kentänohjaus tapahtuu oikein, kun asennustyössä asetetaan kaikki kaapelivarustekomponentit oikeille paikoille asennusohjeen mukaisesti. Kaapelivaruste on tämän takia aina asennettava sen mukana tulevan asennusohjeen mukaisesti. (Monni, 2018, s. 128)

#### <span id="page-13-0"></span>**2.3 Kaapelijatkos**

Kaapelijatkosta käytetään liittämään kaksi kaapelia yhteen. Kaapelia joudutaan jatkamaan esimerkiksi silloin kun tehdään muutostöitä vanhassa kaapeliverkossa, kaapeli on vaurioitunut ja sitä korjataan tai kaapelin valmistuspituus on liian lyhyt. Jatkettavien kaapeleiden johtimet voidaan liittää toisiinsa ruuvi- tai puristusliittimillä. Tavoitteena on saada jatkokseen sama kestävyys kuin jatkamattomalla kaapelilla ja suojata liitokset ympäristön vaikutuksia vastaan. Tämä toteutetaan yleisesti käyttämällä joko lämpökutisteletkuja tai esiasetettuja jatkorunkoja. Kaapelijatkoksen suojaukseen käytetään metallisuojausta tai kutistemuovia. (Monni, 2018, s. 131)

Jatkoksen ongelmana on siinä esiintyvät pitkittäiset ja säteen suuntaiset sähköiset rasitukset. Mitä korkeammasta jännitteestä on kyse, sitä suuremmiksi ongelmat muodostuvat. (Elovaara & Haarla, 2011, s. 330)

Jatkos on suojattava siksi, ettei jatkon sisälle pääse vettä tai likaa, joka aiheuttaisi vikaantumisia. On mahdollista, että kolmijohdin muovikaapelissa kuori rikkoutuu kaukana jatkosta ja kaapelin sisään pääsee vettä. Tästä ei aiheudu ongelmaa, mikäli vesi pysyy poissa itse jatkosta. Kuvassa 5 on näytetty kahdenlaisia vikaantumisia jatkossa. Jos letku on huonosti tiivistetty ja vesi pääsee virtaamaan jatkon sisälle, se aiheuttaa nopeasti oikosulun ja jatkos rikkoutuu (katso kuvan vasen puoli). Mikäli jatkoon pääsee vain rajallinen määrä kosteutta, aiheuttaa se purkauksia pitkin jatkon rajapintaa ja kaapelin eristystä. Tämä aiheuttaa anaerobisen tilanteen, kunnes sen ja johtimen välinen tila hajoaa ja jatkos rikkoutuu (katso kuvan oikea puoli). (Goulsbra, 2001, s.72)

Kuva 5. Kahdenlaisia vikaantumisia kaapelijatkossa (Goulsbra, 2001, s.72).

![](_page_14_Figure_1.jpeg)

Kosteuden tunkeutumisen estämiseksi käytetään tiivistysmassoja ja liimoja. Radiaalisen kosteuden estämiseksi voidaan myös käyttää ulkoisena suojana alumiinifoliollista kutistekäärettä jatkoksen kohdalla. Johtimien liittämiseen käytetään puristettavia jatkosholkkeja tai ruuvikiristeisiä jatkosholkkeja. Perusjatkopakkauksen lisäksi voidaan tarvita lisätarvikepakkaus. Lisätarvikepakkaus voidaan valita jatkettavien kaapeleiden perusteella. (Monni, 2018, s. 131)

### <span id="page-14-0"></span>**2.3.1 Lämpökutistejatkos**

Lämpökutistejatkoksessa käytetään lämpöä lämmittämään kutisteletkua, joka sen johdosta kutistuu kaapelin ympärille, kuten kuvassa 6 näkyy. Lämmön vaikutuksesta myös letkun alla olevat liimat ja massat saadaan sulamaan ja asettumaan. (Ensto installation handbook, n.d., s.6). Enston sisäisissä opetusmateriaaleissa kerrotaan, että Enston kuumakutisteletkut valmistetaan silloitetusta muovimateriaalista ja letkun normaali kutistussuhde on 3:1–4:1. (Ensto, henkilökohtainen tiedonanto, n.d.)

Kuva 6. Lämpökutisteletku kutistetaan käyttämällä lämpöä. (Ensto installation handbook, n.d., s.6).

![](_page_15_Picture_1.jpeg)

## <span id="page-15-0"></span>**2.3.2 Kylmäkutistejatkos**

Kylmäkutistejatkokseen ei tarvita lämpöä, joten se soveltuu erinomaisesti niihin kohteisiin missä ei ole mahdollista tehdä tulitöitä. Kylmäkutisterunkoon voidaan integroida kentänohjaus, jolla saadaan vähennettyä asennusvaiheita ja yksinkertaistettua asennusta (kuva 7). Enston valmistamien kylmäkutisterunkojen ja -letkujen sisällä on muovinen spiraali tai putki, joka pitää letkun laajennettuna, kunnes spiraali poistetaan ja jatkorunko tai letku kutistuu kaapelin ympärille. Kylmäkutisteletku on valmistettu erittäin kestävästä silikonikumista, joka suojaa ympäristön vaikutuksia vastaan kuten UV-säteilyä, lämpöä, kosteutta, öljyä ja otsonia. (Ensto installation handbook, n.d., s.7)

Kuva 7. Enston kylmäkutisterunko halkaistuna, jossa näkyy, että päädyissä on geometrinen kentänohjaus ja rungon keskellä puolijohtava silikonielektrodi. (Ensto, henkilökohtainen tiedonanto, n.d.).

![](_page_16_Figure_1.jpeg)

## <span id="page-16-0"></span>**2.3.3 Hybridijatkos**

Hybridijatkos on yhdistelmä lämpö- ja kylmäkutistejatkosta, jossa saadaan molempien jatkosten parhaimmat ominaisuudet käyttöön. Hybridijatkoksessa uloin letku on lämpökutisteletkua, joka antaa hyvän mekaanisen suojan jatkolle. Kylmäkutisterungon ansiosta asennus on yksinkertaisempaa ja nopeampaa verrattuna täyteen kuumakutistevarusteeseen. (Ensto installation handbook, n.d., s.7)

## <span id="page-17-0"></span>**3 3D-mallinnus**

3D-mallinnuksessa kappaleet suunnitellaan kolmiulotteisesti. Suunniteltaville kappaleille, osille ja kokoonpanoille annetaan todellisuudessa valmistettavan kappaleen fysikaaliset ja mekaaniset ominaisuudet ja ne mallinnetaan näyttämään oikeilta. Kappaleen suunnittelu tapahtuu kolmiulotteisessa avaruudessa, hyödyntäen x-, y- ja z-koordinaattiakseleita. 3Dmallinnusohjelmaa käytettäessä on yleensä käytössä oikeakätinen suorakulmainen koordinaatisto, jossa x-koordinaattiakselin positiivinen suunta on vaakasuuntainen oikealle päin, y-koordinaattiakselin positiivinen suunta on pystysuuntainen ylöspäin ja zkoordinaattiakseli positiivinen suunta on syvyyssuunnassa kohti suunnittelijaa. Kuva 8 havainnollistaa oikeankäden suorakulmaista koordinaatistoa. (Tuhola & Viitanen, 2008, s. 17)

![](_page_17_Picture_2.jpeg)

Kuva 8. Oikeakätinen suorakulmainen koordinaatisto. (BobCAD-CAM, n.d.).

Kappaletta mallintaessa täytyy myös tietää kulmien kiertosuunnat. Annetut kulmaluvut 3Dmallinnusohjelmassa ovat aina automaattisesti positiiviset ja siksi kappale pyörähtää aina positiiviseen suuntaan. Oikeakätistä suorakulmaista koordinaatistoa voidaan käyttää apuna myös tässä selvittämään positiiviset kulmien kiertosuunnat. Koukistamalla oikean käden

sormet ja osoittamalla peukalolla koordinaattiakselin positiiviseen suuntaan, koukistuneet sormet osoittavat positiiviseen suuntaan. (Tuhola & Viitanen, 2008, s. 18)

#### <span id="page-18-0"></span>**3.1 3D-mallinnusmenetelmät**

Kappalemallinnus, levymallinnus ja pintamallinnus ovat 3D-mallinnusmenetelmien päätyypit. Metalliteollisuuden kone- ja laitesuunnittelussa käytetään yleisimmin kappale- ja levymallinnusmenetelmiä. Pintamallinnusmenetelmää käytetään silloin kun halutaan yksinkertaisia ja helposti valmistettavia malleja. (Tuhola & Viitanen, 2008, s. 26)

#### <span id="page-18-1"></span>**3.1.1 Kappalemallinnus**

Kappalemallinnuksessa käytetään valmiita muotoja. Mallinnuksessa valitaan jokin umpinainen muoto, jota aletaan muokkaamaan, esimerkiksi kartio, ympyrä, neliö tai kolmio. Yleisimmin lisätään sopivanmuotoisia kappaleita tai poistetaan materiaalia valitusta muodosta. Näitä muokkaustapoja kutsutaan pursotukseksi tai leikkaukseksi. Tätä menetelmää käytetään yleensä silloin kun valmistettavat tuotteet valmistetaan lastuavalla työstömenetelmällä kuten sorvaus, jyrsintä, poraus tai yhdistelmä näitä kaikkia. Laakerit, laipat, akselit, venttiililohkot, ruuvit ja mutterit ovat yleensä mallinnettu kappalemallinnusmenetelmällä. (Tuhola & Viitanen, 2008, s. 26)

#### <span id="page-18-2"></span>**3.1.2 Levymallinnus**

Levymallinnuksessa käsitellään erilaisia levyjä. Mikäli mallinnetaan levyjä, joiden paksuus on alle 6,0 mm, puhutaan ohutlevymallinnuksesta. Levymallinnus on kyseessä, kun levyn paksuus on suurempi kuin 6,0 mm. Mallinnusohjelmassa käytetään kuitenkin samoja mallinnustyökaluja levyjen paksuudesta riippumatta. (Tuhola & Viitanen, 2008, s. 27)

Levymallinnusta tehdessä suunnittelijan tulisi osata laskea neutraaliakselin paikka, jotta aihion oikaistu pituus saadaan selville. 3D-mallinuksessa tarvitaan aihion oikaistu pituus, koska se määrittää kappaleen lopullisen muodon tarkkuuden. Alle 2,0 mm levynpaksuuksissa ei välttämättä tarvita huomioida neutraaliakselin paikkaa. Tässä tapauksessa voidaan käyttää mallinnusohjelman oletusarvoa. Neutraalitason factor-arvo on määritettävä erikseen silloin, kun levynpaksuus on suurempi kuin 2,0 mm. Mikäli mahdollista, kannattaa 3D-ohjelmaan laatia taivutustaulukko, josta saadaan DIN 6935-standardin mukainen, aihion oikaistun pituuden laskemiseen tarvittava K-factor -arvo. K-factor -arvo on mahdollista myös laskea, mikäli ei ole mahdollista käyttää 3D-ohjelman taivutustaulukkoa. (Tuhola & Viitanen, 2008, ss. 27–28)

Levymallinnusta tehdessä malli tehdään levystä ja mallia myös muokataan käyttämällä levylle tyypillisiä työstömenetelmiä. Käytettäviä työstömenetelmiä levytuotteille ovat kanttaus, särmäys, pyöristyskoneet, puristus- ja vetotyökalut sekä erilaiset levytyöstökeskukset. Levytyöstökeskuksessa voidaan toteuttaa myös yhdistelmiä näistä edellä mainituista työstömenetelmistä. Kappalemallia ei ole mahdollista työstää levytyökaluilla. Molemmissa malleissa on kuitenkin mahdollista käyttää menetelmiä, kuten porauksia, tasauksia ja viisteitä. (Tuhola & Viitanen, 2008, s. 28)

#### <span id="page-19-0"></span>**3.1.3 Pintamallinnus**

Pintamallinnuksessa mallia muotoillaan erilaisten pintojen avulla. Menetelmä on täysin erilainen kahteen edellä mainittuun verrattuna. Pintamallinnustyökaluja voidaan käyttää myös muuhun mallintamiseen. Tuotteet, jotka valmistetaan käyttämällä pursotustyökaluja ja erilaisia muovimuotteja tai valamalla, ovat yleensä pintamalleja. Tällaisia tuotteita ovat esimerkiksi veneen muotti ja puhelimen kuori. (Tuhola & Viitanen, 2008, s. 29)

#### <span id="page-19-1"></span>**3.2 Kokoonpano**

3D-maailmasta saadaan eniten hyötyä kokoonpanoissa. Kokoonpanossa ydinosaan yhdistetään muita osia, jotka siihen liittyvät. Osat luodaan yleensä erikseen, mutta on myös mahdollista luoda uusia osia kokoonpanon yhteydessä. Mikäli uusi osa luodaan kokoonpanon yhteydessä osan sijoittamiseksi, muodostetaan sidos ohjelmassa. Osan sijaintia voidaan muokata ainoastaan poistamalla alkuperäinen sijoitusehto ja antamalla uusi sijoitusehto tilalle. Vahva suositus on, että osat luotaisiin erikseen, koska silloin voidaan

luonnin yhteydessä antaa osalle attribuuttitietoja ja tuottaa 3D-mallista 2D-kuvia. (Tuhola & Viitanen, 2008, s. 98)

Kokoonpanoja ovat kaikki ne tuotteet, joihin sisältyy useampi osa. Kokoonpanoja on monenlaisia, kuten osista koostuvia rakenteita, koneita, mekanismeja tai näiden yhdistelmiä. Myös lujuustarkasteluun käytetään omia kokoonpanoja. Kokoonpanot voidaan jakaa ryhmiin. Osakokoonpano on itsenäinen osa jossain suuremmassa kokoonpanossa. On suotavaa jakaa suuret kokoonpanot pienempiin kokonaisuuksiin valmistuksen kannalta. Pääkokoonpanosta löytyvät kaikki tarvittavat osat lopulliseen tuotteeseen. Tuotannon kokoonpanosta löytyvät kaikki tarvittavat osat ja määreet, joita osille on annettu. Pääkokoonpanoja käytetään usein myös tuotannon kokoonpanoina. (Tuhola & Viitanen, 2008, s. 99)

Kokoonpanoa mallintaessa voidaan käyttää kahta vastakkaista etenemissuuntaa. Bottom-upmenetelmässä kokoonpanon teko voidaan aloittaa vasta sitten kun kaikki yksittäiset osat ja osakokoonpanot ovat täysin määriteltyjä. Top-down-menetelmässä hahmotellaan ensiksi pääkokoonpano, josta suunnitellaan osakokoonpanot ja yksittäiset osat. Osakokoonpanot ja osat suunnitellaan, kunnes saavutetaan riittävän yksityiskohtainen tarkkuus. Tätä menetelmää käytetään uuden tuotteen suunnitteluun. Kokoonpano voidaan myös mallintaa yhdistämällä nämä molemmat tavat. (Laakko, 1998, ss. 68–69)

#### <span id="page-20-0"></span>**3.2.1 Bottom-up**

Bottom-up-kokoonpanomenetelmässä edetään alhaalta ylöspäin. Ensiksi mallinnetaan yksittäiset osat, joista voidaan muodostaa tarvittavia osakokoonpanoja ja viimeiseksi saadaan tuotteen pääkokoonpano, määrittämällä osien ja osakokoonpanojen yhteydet toisiinsa sekä niiden asemoinnit ja paikat. Kokoonpanoja luodessa bottom-up-menetelmä on perinteisin käytetty menetelmä. Tätä menetelmää käytetään silloin kun voidaan käyttää jo olemassa olevia komponentteja eikä suunnitella kokonaan uutta tuotetta. (Laakko, 1998, ss. 69–70)

#### <span id="page-21-0"></span>**3.2.2 Top-down**

Top-down-menetelmä on yleisesti käytössä, kun suunnitellaan mekaanisia tuotteita. Menetelmässä edetään ylhäältä alaspäin. Suunnittelija luo karkean yleisluonnoksen pääkokoonpanosta ja sen pääkomponenteista, sen mukaan miten tuotteen vaatimuksia voidaan toteuttaa. Tämän jälkeen pääkokoonpano jaetaan toimiviin osakokopanoihin ja yksittäisiin osiin huomioiden valmistettavuus, huollettavuus, kustannukset, asianmukainen lujuus ja muut vastaavanlaiset vaatimukset mitä tuotteelle on. Koska kokoonpanot ovat topdown-menetelmässä suunniteltu vain käsitteellisellä tasolla, on CAD-järjestelmien käyttö vaikeaa. CAD-järjestelmiä voidaan hyödyntää suunnittelussa paremmin myöhäisemmässä vaiheessa, kun yksityiskohtia voidaan määritellä tarkemmin. (Laakko, 1998, ss. 70–72)

## <span id="page-22-0"></span>**4 Mallinnettavat kaapelivarusteet ja kaapelit**

Opinnäytetyössä mallinnettavat maakaapelijatkot ovat Enston valmistamia lämpökutistejatkoja HJ33.2402C ja HJ33.2404C. Valitut kaapelijatkot ovat tarkoitettuja kolmijohdin-, PEX-eristeisille ja kuparilankasuojalla varustetuille kaapeleille keskijänniteverkkoon. HJ33.2402C on tarkoitettu käytettäväksi kaapelipoikkipinnoille 10–95 mm<sup>2</sup> ja HJ33.2404C kun kaapelin poikkipinta on 150–300 mm<sup>2</sup>. Kaapelijatkojen nimeämistyyli voidaan nähdä kuvassa 9. (Ensto, n.d.)

Kuva 9. Kaapelijatkojen nimeämistyyli Enstolla (Ensto, henkilökohtainen tiedonanto, n.d.).

![](_page_22_Figure_3.jpeg)

Tähän insinöörityöhön valittiin kaksi erikokoista samaan tuoteperheeseen kuuluvaa kaapelivarustetta, jotta voidaan selvittää, onko Creolla mahdollista mallintaa helposti kokonaiset tuoteperheet, joiden koot ja pituudet vaihtelevat asennusohjeissa. Kuvassa 10 on esiteltynä HJ33.2402C tarvikesarjaan kuuluvia komponentteja.

Kuva 10. HJ33.2402C kuumakutistejatkon tarvikesarja (Ensto, henkilökohtainen tiedonanto, n.d.).

![](_page_23_Picture_1.jpeg)

Kaapelijatkon varusteeseen kuuluvia komponentteja ovat lämpökutisteletkut, kentänohjausja tiivistysmassat, jatkosholkit, kupariverkko, puhdistusliinat sekä hiontapaperi. Mallinnuksia varten valittiin Reka kaapeli Oy:n valmistamista kaapeleista AHXCMK-WTC/PE 12/20 (24). Tässä opinnäytetyössä mallinnettavat kaapelin koot ovat 95 mm<sup>2</sup> ja 300 mm<sup>2</sup>.

## <span id="page-24-0"></span>**5 Kaapelijatkon mallintaminen ja kokoonpano**

Opinnäytetyössä tehtiin kaksi erikokoista kaapelijatkoa, joten mallintamisessa täytyi ottaa huomioon komponenttien muokkaaminen. Komponenttien mallintaminen ja jatkon kokoonpano aloitettiin HJ33.2402C -varusteesta. Komponentit ja kokoonpano muokattiin sen jälkeen sopimaan HJ33.2404C -varusteeseen. Komponenttien muokkaaminen onnistuu parhaiten tekemällä Family Table-taulukko. Family Table-taulukkoon voidaan valita haluttuja muokattavia parametrejä. Family Table -toimintoa voidaan hyödyntää myös kokoonpanossa, jolloin Family Table -taulukossa olevia komponentteja voidaan vaihtaa keskenään.

## <span id="page-24-1"></span>**5.1 Komponenttien mallintaminen**

**REKA** 

Asennusohjeessa ensimmäiset ohjeet ovat kaapelin avaaminen oikeaan mittaan, joten oli luonnollista aloittaa kaapelin mallintamisesta. Kaapelin tekniset tiedot voidaan nähdä kuvassa 11.

Kuva 11. AHXCMK-WTC/PE 12/20 (24) kV 3-johdin kaapelin tekniset tiedot (Reka, n.d.).

 $\frac{1}{\sqrt{\frac{1}{N}}}}$  ISO 45001, ISO 14001 and ISO 9001 certified

![](_page_24_Picture_114.jpeg)

 $2023 - 05 - 04$  12:02:46

Kaapelin ulkovaippa mallinnettiin hyödyntäen kaapelin nimellishalkaisijaa sekä ulkovaipan nimellispaksuutta. Näitä parametreja muuttamalla voidaan muuttaa ulkovaipan kokoa. Kuvassa 12 nähdään viivapiirros ulkovaipan mallinnuksesta ennen pursotusta. Kaapelin johtimia käytettiin apuna ulkovaipan mallinnuksessa.

Kuva 12. Ulkovaipan viivapiirros Creossa ennen pursotusta.

![](_page_25_Figure_0.jpeg)

Johdinta mallinnettiin hohtosuojan matkalta käyttämällä Sweep-toimintoa, jolloin on mahdollista pitää johtimet erillään kaapelin valmistelukuvissa ja myöhemmin tuoda yhteen kulmia ja etäisyyksiä muuttamalla. Kuvassa 13 nähdään, kun johtimet on mallinnettu erillään toisistaan ja kuvassa 14 nähdään, kun ne on tuotu lähemmäksi toisiaan.

Kuva 13. Viivapiirros johtimesta hohtosuojan kohdalta, kun johtimet ovat erillään toisistaan.

![](_page_25_Figure_3.jpeg)

Kuva 14. Viivapiirros johtimesta hohtosuojan kohdalta, kun johtimet on tuotu lähemmäksi toisiaan.

![](_page_26_Figure_1.jpeg)

Hohtosuojajohtimen päähän pursotettiin eriste ja paljas johdin, jotka ovat helposti muokattavia muuttamalla niiden halkaisijaa sekä pituutta. Käyttämällä Pattern-toimintoa oli mahdollista kopioida mallinnettu johdin kolmeen johtimeen, jolloin yhteen johtimeen tehdyt muutokset kopioituvat kaikkiin. Kaapelin toiseen päähän tehtiin asennusohjetta varten käsittelemättömät johtimet Sweep-toiminnolla. Family Table -taulukossa muokattavat parametrit, jotka vaikuttavat kaapelin kokoon, ovat kaapelin nimellishalkaisija d379, ulkovaipan nimellispaksuus d380, hohtosuojan nimellishalkaisija d147, eristeen nimellishalkaisija d183 ja johtimen nimellishalkaisija d198. Asennusohjeen tärkeitä muokattavia kaapelin mittoja ovat hohtosuojan pituus d182, eristeen pituus d197, johtimen kuorinta pituus d197 ja kaapelin toisessa päässä olevien johtimien pituudet, joita voidaan muuttaa d503 parametristä. Tämän lisäksi voidaan johtimen asentoa muokata muuttamalla parametrejä d526, d527, d528 ja d529 (kuva 15).

Kuva 15. Family Table -taulukossa muutettavia parametrejä kaapelille.

![](_page_26_Picture_103.jpeg)

Määrittelemällä yhteyksiä mittojen välille on mahdollista muuttaa Family Table -taulukossa vain yhtä parametria, jolloin mallissa muuttuu mitat useammassa kohdassa. Kuvassa 16 nähdään annetut yhteydet mittojen välille Creon Relations -toiminnolla. Tarkoituksena on, että johtimien keskipiste seuraa mukana, kun kaapelin nimellishalkaisijaa muuttaa. Näin voidaan myös varmistaa, että muuttamalla yhdestä paikasta hohtosuojan nimellishalkaisijaa, muuttuu se myös muissa tarvittavissa kohdissa, jotta malli pysyy oikeanlaisena.

Kuva 16. Mittojen välille tehtyjä yhteyksiä Creon Relations -toiminolla.

![](_page_27_Picture_2.jpeg)

Kaapelin kosketussuoja tehtiin omana kappaleena, joka sitten kokoonpanossa asennetaan kaapeliin. Tämä tehtiin siitä syystä, että kosketussuoja käännetään pois tieltä, kun asennetaan kaapelijatkon muut varusteet, kunnes molempien kaapeleiden kosketussuoja yhdistetään. Tällä tavalla voidaan taas hyödyntää Creon Family Table -taulukkoa kosketussuojan näyttämiseen.

Kun kosketussuoja on käännettynä kaapelia pitkin poispäin jatkosta kuten kuvassa 17, tehtiin mallinnus Sweep- ja Pattern-toiminnolla. Saadaksemme kosketussuojan helpommin mallinnettua ja oikealle kohdalle, tehtiin avuksi pieni pursotus kaapelin ulkovaipasta, jolloin on mahdollista muuttaa samoja parametrejä kosketussuojan halkaisijan ja ulkovaipan suurentamiseen.

Kuva 17. Kosketussuojan langat ovat käännettynä kaapelia pitkin.

![](_page_28_Picture_1.jpeg)

Kosketussuojan langat käännettiin sitten toiseen suuntaan ja yhdistettiin samaan nippuun, jotta ne voidaan asentaa liittimellä kiinni toisen kaapelin kosketussuojaan. Tähän mallinnettiin ensiksi se kohta, missä langat olisivat toisissaan kiinni ja valmiina asennettavaksi liittimeen. Tämän jälkeen mallinnettiin yksittäiset langat, kunnes ne olivat kiinni toisissaan. Kuten kuvassa 18 nähdään, piirrettiin ensin pisteet kolmeen kohtaan, jotka sitten monistettiin käyttämällä Pattern-toimintoa. Nyt oli mahdollista yhdistää näitä pisteitä toisiinsa käyttämällä Curve-toimintoa.

Kuva 18. Piirretyt pisteet kosketussuojan langoille.

![](_page_28_Picture_4.jpeg)

Käyrän piirtämiseksi yhdistettiin jokaisesta kohdasta yksi piste toisiinsa käyttämällä Curvetoimintoa. Langat saatiin mallinnettua Sweep-toiminnolla, näitä käyriä pitkin. Kuvassa 19 voidaan nähdä, miltä kosketussuojan mallinnus näyttää.

Kuva 19. Kosketussuojan langat mallinnettuna.

![](_page_29_Picture_2.jpeg)

Kosketussuojan laajentaminen ei onnistunutkaan halutulla tavalla näillä parametri muutoksilla. Kuvassa 20 näkyy, että langat eivät siirtyneet halutulla tavalla ulkovaipan mukaan. Asian korjaamiseksi Family Table -taulukkoon lisättiin parametri, jolla voidaan säätää lankojen välistä etäisyyttä.

Kuva 20. Kosketussuojan langat 300 mm2 kaapelissa ennen lisäparametrin lisäämistä.

![](_page_30_Picture_1.jpeg)

Kentänsuojausmassaa SSCTA85.X asennetaan hohtosuojan ja eristyksen kohtaamiskohtaan sekä liittimen päälle. Molemmat osat tehtiin Creon Revolve -työkalulla, joka pyörittää viivapiirroksen tietyn akselin ympäri, joka tässä tapauksessa on keskiakseli. Tämän pystyttiin tekemään johtimien ja liittimien ollessa pyöreitä. Nämä kappaleet ovat helposti muokattavia, kun kappaleet ovat pyöreitä. Muuttuvia parametrejä ovat pituus ja massan halkaisijat eri kohdissa.

SISCT- ja SIST-letkut näkyvät asennusohjeessa, kun ne laitetaan johtimien päälle odottamaan käyttämistä sekä sitten kun ne ovat kutistettuna liittimen päälle. Molemmat letkut ovat tehty samalla periaatteella. Paisutettu ja kutistettu letku mallinnettiin samaan malliin kahtena osana (kuva 21), jotta voidaan sitten hallita Family Table -taulukon kautta riippuen siitä kumpaa osaa halutaan käyttää. Komponentit mallinnettiin samaan malliin, jotta olisi mahdollisimman vähän omia malleja mistä valita. Koska kappaleet ovat pyöreitä, niiden muokkaaminen onnistuu helposti.

Kuva 21. Kuvassa on SISCT-letku mallinnettuna. Ylempänä kuvassa letku on kutistettuna ja alempana kuvassa letku on paisutettuna.

![](_page_31_Figure_1.jpeg)

Letku kutistuu kuitenkin eri halkaisijaan kohdasta riippuen, joten muokattavia halkaisijoita onkin neljä kappaletta. Pituuden muuttamisessa täytyy ottaa huomioon halkaisijoiden kohdat kaapelilla ja samalla varmistaa, että kukin kohta on oikean mittainen. Kuvassa 22 voidaan nähdä viivapiirroksessa muutettavat pituudet ja halkaisijat kutistetussa letkussa.

Kuva 22. Kutistetun letkun viivapiirros.

![](_page_31_Figure_4.jpeg)

SSM83 massa asennetaan hohtosuojan päälle ja se jää SIST-letkun alle tiivistämään kaapelijatkoa. Mallinnus tehtiin samalla periaatteella kuten letkutkin eli Revolvemenetelmällä. Tiivistysmassaa käytetään myös ulkovaipan ja toisen kutisteletkun ympärille. Nämä tiivistysmassan mallit tehtiin pursottamalla.

Kupariverkko STCTA49 tehtiin Creon Swept Blend -menetelmällä. Tätä menetelmää käytettiin, koska kupariverkosta tulee kolmion muotoinen. Kupariverkko asennetaan kahteen kertaan kaapelijatkoon. Ensimmäinen kerros tulee kosketussuojan alle ja toinen tulee sen päälle. Koska toisen kerroksen alle tulee kosketussuoja ja liitin, joka yhdistää molempien kaapeleiden kosketussuojat toisiinsa, myös komponentin muoto on erilainen kuin ensimmäinen kerros.

Malliin tulee tehdä ensiksi viivapiirros, jota pitkin halutaan Swept Blend -menetelmällä mallintaa kappaletta. Tässä tapauksessa piirretään suora viiva, joka myös antaa tälle komponentille sen pituuden. Nyt voidaan Swept Blend -menetelmällä tehdä haluttu muoto, joka kulkee tätä viivaa pitkin. Swept Blend -menetelmä vaatii, että alkuun ja loppuun tehdään jokin muoto, joka kulkeutuu viivaa pitkin. Kuvassa 23 nähdään viivapiirros kupariverkon muodosta. Kuten nähdään on viivapiirros samanlainen kuin ulkovaipan muoto. Tämä palvelee hyvin tässäkin kohdassa ja muokattavat parametrit ovat samoja kuin kaapelissa.

Kuva 23. Viivapiirros kupariverkon muodosta.

![](_page_32_Figure_3.jpeg)

Kupariverkon halkaisija muuttuu kohdasta riippuen. Tästä syystä ei riitä, että piirretään mallin alkuun ja loppuun haluttu muoto, vaan joudumme tekemään väliin samanlaisia, mutta eri kokoisia viivapiirroksia. Uuden viivapiirroksen pystyy tekemään lisäämällä pisteitä

piirrettyyn viivaan. Pisteiden kohdat voidaan määrittää antamalla etäisyys joko alkupisteestä tai sitten loppupisteestä.

Kun olemme luoneet uuden pisteen, voidaan siihen kohtaan tehdä haluttu muoto. Tässä kohtaa oli hieman hakemista, että kappale saatiin näyttämään mahdollisimman oikealta ja peittämään alla olevat komponentit. Kappaleeseen tuli kaikkiaan kuusi pistettä ja viivapiirrosta (kuva 24).

![](_page_33_Figure_2.jpeg)

Kuva 24. Kuvassa näkyy, että mallin luomiseen on tehty kuusi pistettä ja viivapiirrosta.

Family Table -taulukkoon tuleekin useampi muutettava parametri, joten kappaleen muokkaaminen haluttuun kokoon tulee olemaan hieman haastavampi kuin pyöreille kappaleille. Jokaista viivapiirrosta täytyy muokata erikseen. Viivapiirrokset on piirretty niin, että voidaan muokata sen nimellisulkohalkaisijaa ja muoto seuraa sen mukana. Lisäksi viivapiirroksien kohdepisteiden etäisyyksiä on mahdollista muokata.

Samaan malliin tehtiin molemmat kupariverkot. Toisen kupariverkon tekemiseen käytettiin samaa alkuviivaa kuin ensimmäisessä kupariverkossa. Mallin muoto eroaa aikaisemmasta sillä, että kolmion yksi sivu on kupera, kuten kuvassa 25 näkyy. Tämä muoto tulee siitä, että kosketussuojan langat ovat yhdistettyinä toisiinsa ja jäävät kupariverkon alle. Tästä syystä osan muokkaamiseen tulee yksi parametri lisää.

Kuva 25. Viivapiirros toisen kerroksen kupariverkosta, josta näkyy, että päällä oleva muoto on kupera.

![](_page_34_Figure_1.jpeg)

Tässä tarvikepakkauksessa on käytössä kaksi erillistä liitintä. Nämä liittimet ja niihin liittyvät komponentit löytyvät valmiina mallinnettuna Enston järjestelmästä. Kaapelin johtimien liittämiseen käytetystä liittimestä tehtiin kokoonpano, jossa suojakansi on liittimen päälle asennettuna. Toinen liitin on tarkoitettu liittämään kosketussuoja.

Yhtenä toimenpiteenä on kaapelin ja kutisteletkun hionta. Kaapelin hiontaan tehtiin malli pursottamalla, kun taas kutisteletkun päälle malli tehtiin Swept Blend -menetelmällä. Tarkoituksena on lähinnä se, että asennusohjeessa saadaan kohta näytettyä toisella värillä ja kyseistä kohtaa on mahdollista mitoittaa Creossa.

Päällysletkuista tehtiin kaksi mallia, laajennettuna ja kutistettuna. Kun letkut ovat laajennettuina, mallit tehdään pursottamalla. Kutistettu letku tehtiin pursottamalla siltä osin, kun se on kaapelin ulkovaipan päällä. Näin saatiin asennusohjeen kuvassa näytettyä, että letku on hieman koholla tiivistysmassan kohdalta. Letkun loppu tehtiin Swept Blend työkalulla.

#### <span id="page-35-0"></span>**5.2 Kaapelijatkon kokoonpano**

Kaapelijatko rakennettiin tekemällä osakokoonpanoja, jotka esittävät asennusohjeessa yhtä työvaihetta. Liitteessä 1 on HJ33.2402C asennusohje, jonka pohjalta kaapelijatkon kokoonpanot tehtiin. Osakokoonpanot nimettiin komponenttien tai työvaiheen mukaan. Tarkoituksena oli, että osakokoonpanoja voitaisiin hyödyntää läpi koko kaapelijatkon kokoonpanoa. Asennusohjeen ensimmäinen työvaihe, jossa kaapelin avaus mitataan ja toisen kaapelin johtimet katkaistaan siten, että kosketussuoja yltää kaapelin yli, jouduttiin tekemään omana kokoonpanona, jota ei ollut mahdollista hyödyntää myöhemmissä vaiheissa (kuva 26).

Kuva 26. Kaapeli avaukseen ja mitoitukseen käytettävä kokoonpanokuva.

Osa komponenteista jouduttiin piilottamaan, jotta ne eivät näkyisi niissä osakokoonpanoissa missä ne eivät kuulu olla. Tästä hyvä esimerkki on SISCT-letkut, kun ne ovat kutistettuna haluttuun paikkaan. Tällöin laajennetut ja odottamassa olevat letkut joudutaan piilottamaan, jotta ne eivät enää näy siinä kohtaa osakokoonpanoa. Komponentin piilottaminen onnistuu helpoiten painamalla haluttua komponenttia kokoonpanossa, jolloin rakennepuussa kyseinen komponentti näkyy valittuna. Komponentin saa piilotettu painamalla rakennepuussa hiiren vasenta painiketta, jonka jälkeen voidaan valita aukeavista vaihtoehdoista Hide-toiminto, kuten kuvassa 27 voidaan nähdä. Nyt odottamassa olevat letkut on piilotettu ja kuvaa voidaan käyttää asennusohjeessa. Kun tulee tarve saada letkut taas näkyviin, voidaan rakennepuussa valita piilotetut komponentit ja valita toiminto "Show".
Kuva 27. Komponentin piilottaminen kokoonpanossa.

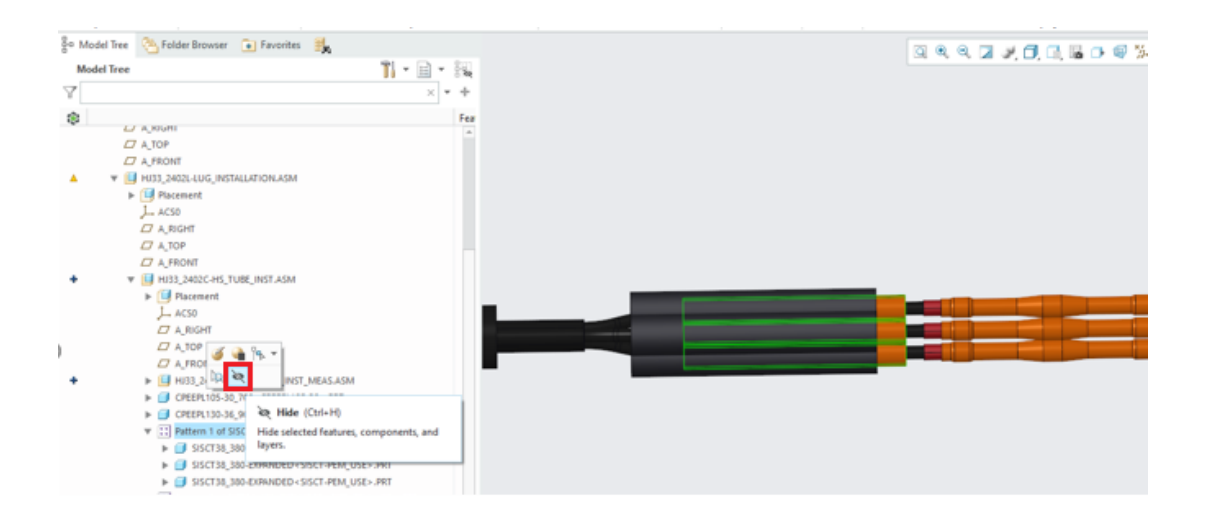

Kohdassa, jossa kupariverkko STCTA49 asennetaan kaikkien johtojen ympärille, tulee tarvetta tuoda johdot lähemmäksi toisiaan. Tätä varten kaapelin Family Table -taulukkoon tehtiin mahdollisuus muuttaa johtimien kulmaa, jolloin saadaan ne lähemmäksi toisiaan. Kokoonpanossa voidaan helposti vaihtaa Family Table -toiminnolla tehtyjä osia keskenään silloin kun komponenttien määrätyt paikat pysyvät samana. Komponentin saa vaihdettua toiseen valitsemalla haluttu komponentti rakennepuusta ja painamalla hiiren oikeaa painiketta. Aukeavista vaihtoehdoista valitaan kuvake, jossa on kaksi laatikkoa ja nuolet "Replace selected component or UDF".

Painamalla kyseistä kuvaketta aukeaa uusi ikkuna Creoon. Uudessa ikkunassa täytyy olla valittuna kohta "Replace by Family Table", jonka jälkeen voidaan painaa aukeavan kansion kuvaketta. Seuraavaksi aukeaa pieni ikkuna, jossa näkyy Family Table –taulukon komponentit. Sen jälkeen valitaan haluttu komponentti listalta ja painetaan OK-painiketta (kuva 28). Nyt komponentti on vaihtunut ja asetettuna samaan kohtaan kuin aikaisempi komponentti.

#### Kuva 28. Komponentin vaihtaminen Creolla.

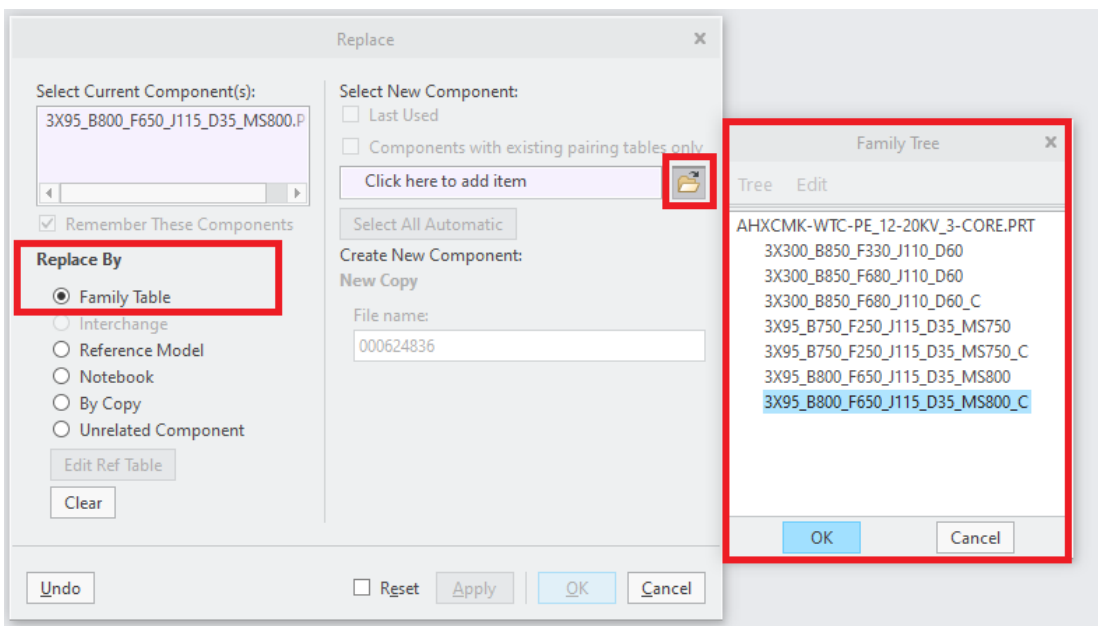

HJ33.2404C -jatkon kokoonpanossa oli mahdollista hyödyntää aikaisemmin tehtyä HJ33.2402C -kokoonpanoa. HJ33.2402C -kokoonpano tallennettiin kopiona ja kopioidulle kokoonpanolle annettiin uusi nimi.

Kun uusi nimi oli annettu ja hyväksytty, aukesi uusi ikkuna Creoon. Uudessa ikkunassa näkyi kaikki osat ja osakokoonpanot, jotka tähän kokoonpanoon kuuluivat. "Action" -sarakkeessa oli mahdollisuus valita "Reuse" tai "Save a Copy". Valitessa "Reuse" käyttää se uudessa kokoonpanossa täsmälleen samaa kappaletta kuin vanhassa. Valitsemalla "Save a Copy" voidaan osa tai osakokoonpano nimetä uudelleen halutulla tavalla. Tätä vaihtoehtoa käyttämällä voidaan kaikki osakokoonpanot nimetä niin, että niitä voidaan käyttää HJ33.2404C kokoonpanossa (kuva 29). Komponentteja ei kannata tässä kohtaa nimetä uudestaan, koska ne vaihdetaan osakokoonpanoissa käsin haluttuihin komponentteihin Creon "Replace" -toiminnolla.

# Kuva 29. Kokoonpanon kopiointia varten muutettavat kohdat.

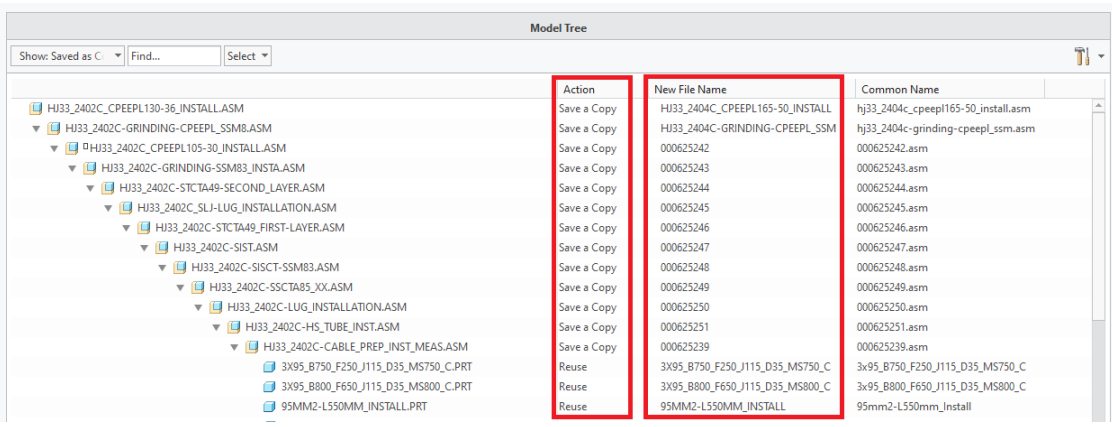

## **6 Asennusohjeen teko**

Mitoitus voidaan tehdä Creossa kahdella tavalla. On mahdollista antaa haluttuja mittoja kokoonpanon 3D-mallissa tai mitoitukset voidaan tehdä piirustusarkille. Tekemällä mitoitukset piirustusarkille voidaan kokoonpano skaalata mahtumaan A4-arkille. Mallista näytetään vain tarvittava osa piirustusarkilla. Tämä tehdään valitsemalla asetuksista "Partial View". Näin tiedostokoko PDF-muodossa pysyy mahdollisimman pienenä. PDF-tiedostot on mahdollista avata Adobe Illustratorin kanssa, jolloin kuvat saadaan tarkemmin skaalattua, jotta ne mahtuvat Enston nykyiseen asennusohjeen pohjaan Adobe InDesignissa. Asennusohjeeseen lisätään Adobe Illustratorissa myös apukuvia työvaiheiden selventämiseen samalla tavalla kuin Enston nykyisessä ohjeessa. Asennusohjeet tehdään Enstolla tekstittöminä, jotta samaa ohjetta voidaan käyttää kaikissa maissa.

Massojen asennuskuvissa oli tarkoitus tehdä leikkauskuvat, jotta olisi mahdollista mitoittaa massojen asennuskohdat. Creo 6 versiossa ei kuitenkaan ole mahdollista tehdä leikkauskuvia, mikäli valitaan näytettävä kuva värien kanssa. Asennusohjeessa on kuitenkin tärkeää, että värit ovat käytössä, jolloin komponentit voidaan tunnistaa paremmin. Tämä ongelma ratkaistiin siten, että mitoituskuvassa piilotettiin yhden johtimen massat. Tällä tavalla oli mahdollista näyttää tarvittavat mitoitukset kuvassa (kuva 30).

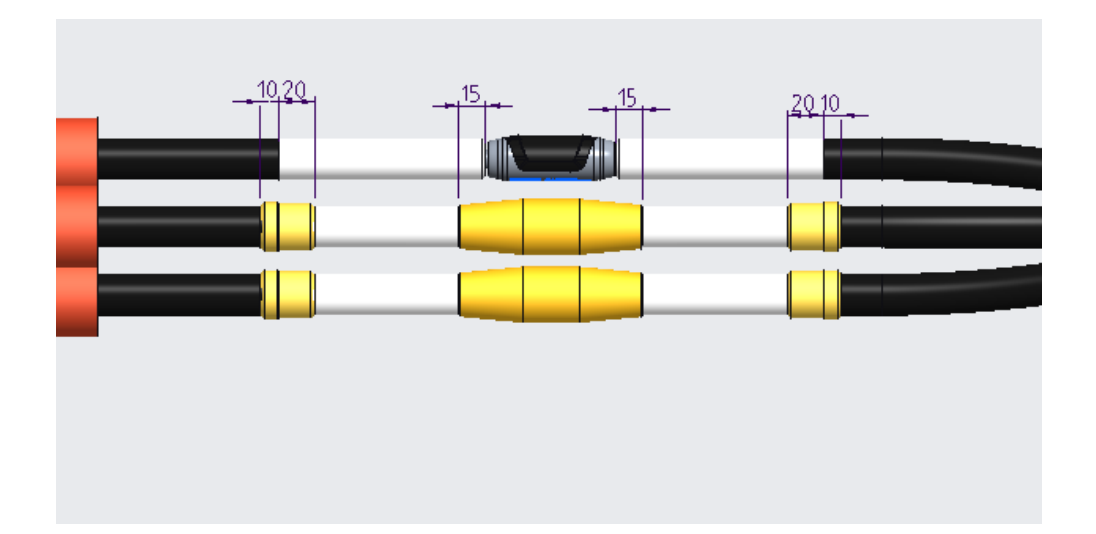

Kuva 30. Mitoituskuva SSCTA85 massasta Creossa.

Seuraava haaste tuli esille asennusohjeen kuvassa, jossa kentänohjausletku kutistetaan johtimen ympärille. Creosta tuotu kuva on yhtenäinen, joten johtimia ei ollut mahdollista erotella kuvassa toisistaan. Apukuvan piirtäminen kutistetun kentänohjausletkun ympärille ei ollut mahdollista tehdä halutulla tavalla. Asennuskuvasta saa kuitenkin hyvin selville, mitä asennusvaiheessa haluaan tehtävän (kuva 31).

Kuva 31. Johtimen ympärille menevää nuoli ei pystytty piirtämään halutulla tavalla.

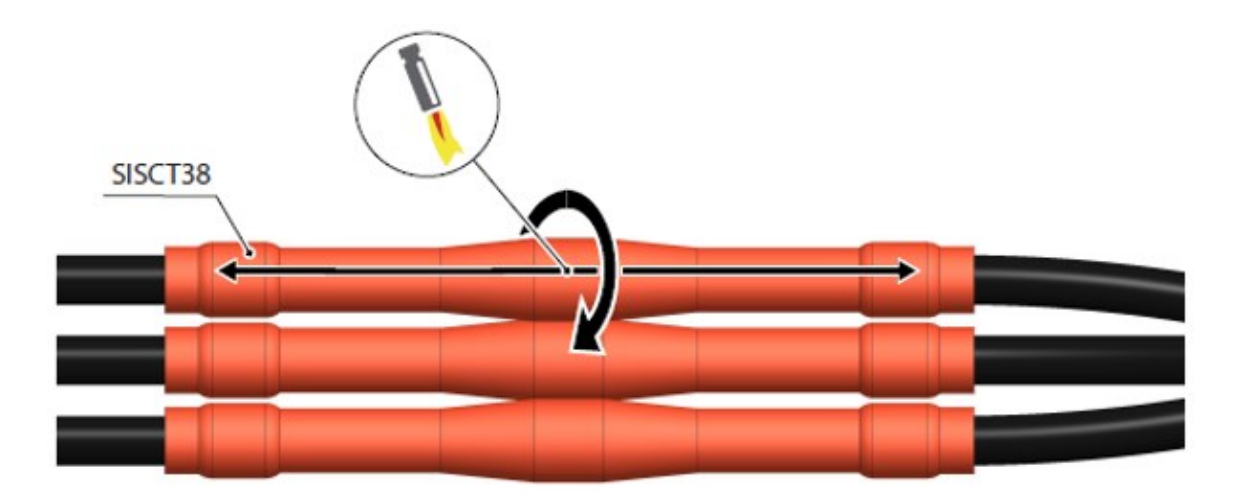

### **7 Yhteenveto ja pohdinta**

Opinnäytetyön tehtävänä oli mallintaa kahta maakaapelijatkoa Creolla ja hyödyntää siitä saatuja 3D-malleja asennusohjeeseen. Tavoitteena oli selvittää, voidaanko maakaapelijatkon suunnittelu tehostaa ja asennusohjeiden laatua parantaa käyttämällä Creoa.

Kaapelijatkon mallintaminen Creolla onnistui ja lopputuloksena saatiin tehdyksi asennusohjeet, jossa on hyödynnetty Creosta saatuja 3D-malleja. Liitteestä 2 löytyy HJ33.2402C\_CREO asennusohje, joka on tehty Creosta saaduilla 3D-kuvilla. Creosta saadut kuvat ovat asennusohjeessa selkeät. Käyttämällä Creosta saatuja kuvia asennusohjeessa, näkyvät mittasuhteet paremmin kuin nykyisessä ohjeessa. Kuvissa näytetään myös kaikkia kolmea johdinta, minkä takia asennusohje saadaan realistisemmaksi. Koska Creossa ei ollut mahdollista näyttää leikkauskuvia värien ollessa aktiivisina, tuotti se mitoitukseen hieman lisähaasteita. Tämän pystyi kuitenkin ratkaisemaan piilottamalla komponentit Creossa sekä käyttämällä apukuvia asennusohjeessa.

Apukuvien piirtäminen tapahtuu samalla tavalla kuin nykyisessä ohjeessa, joten siihen ei ollut tarvetta tehdä merkittäviä muutoksia. Jatkossa olisi vielä hyvä tutkia olisivatko apukuvat mahdollisia asettaa asennuskuvaan jo Creossa ja olisiko asennusohje mahdollista tuottaa CAD-ohjelmalla.

Jotkut komponentit olivat monimutkaisia mallintaa. Näiden komponenttien parametri muutokset Family Table -taulukon avulla voivat tuntua vaikeilta, mutta muutokset kuitenkin onnistuivat. Muutoksia tehdessä täytyy kuitenkin olla tarkkana, että halutun arvon kirjoittaa oikeaan kohtaan. Tämän helpottamiseksi voisi olla mahdollista luoda Relations-toiminnolla yhteyksiä parametrien välille, jolloin voidaan vähentää muutettavien parametrien määrää. Family Table -taulukko on mahdollista avata myös Excel-tiedostossa, jossa parametri muutoksien tekeminen voisi olla helpompi tehdä.

Opinnäytetyön tekeminen oli itselleni antoisaa. Sain työstä enemmän uutta teoriatietoa maakaapelivarusteista ja niiden käyttämisestä keskijänniteverkossa. Mallinnustyöt olivat monipuolisia ja komponentit mallinnettiin erilaisilla tekniikoilla. Ennen tätä työtä en ollut käyttänyt Creon Relations -toimintoa tai Family Table -taulukkoa, joten sen opetteleminen oli minulle täysin uutta.

Opinnäytetyössä oli runsaasti enemmän tekemistä kuin olin aluksi suunnitellut. Työtä kirjoitettaessa tuli jatkuvasti uusia ideoita mistä olisi hyvä kirjoittaa, mikä myös venytti työn tekemistä. Tämän takia alussa tehty aikataulusuunnitelma ei pitänyt. Jatkossa minun tulisi rajata työn aihe paremmin ja suunnitella sen sisältöä tarkemmin. Olen kuitenkin tyytyväinen lopputulokseen eteen tulleista haasteista huolimatta.

#### **Lähteet**

- BobCAD-CAM. (n.d.). Oikeankätinen suorakulmainen koordinaatisto [kuva]. [https://forum.bobcad.com/t/understanding-the-right-hand-rule-and-the-cartesian](https://forum.bobcad.com/t/understanding-the-right-hand-rule-and-the-cartesian-coordinate-system/69)[coordinate-system/69](https://forum.bobcad.com/t/understanding-the-right-hand-rule-and-the-cartesian-coordinate-system/69)
- Elovaara, J., & Haarla, L. (2011). *Sähköverkot: II, Verkon suunnittelu, järjestelmät ja laitteet*. Otatieto Helsinki University Press.

[https://www.ensto.com/fi/sahkoverkonrakennus/tuotteet/keskijanniteratkaisut-ja](https://www.ensto.com/fi/sahkoverkonrakennus/tuotteet/keskijanniteratkaisut-ja-verkostoautomaatio/maakaapelivarusteet/lampokutistejatkot/hj33-jatkospakkaukset-3-johtiminen-pex/)[verkostoautomaatio/maakaapelivarusteet/lampokutistejatkot/hj33-jatkospakkaukset-3](https://www.ensto.com/fi/sahkoverkonrakennus/tuotteet/keskijanniteratkaisut-ja-verkostoautomaatio/maakaapelivarusteet/lampokutistejatkot/hj33-jatkospakkaukset-3-johtiminen-pex/) [johtiminen-pex/](https://www.ensto.com/fi/sahkoverkonrakennus/tuotteet/keskijanniteratkaisut-ja-verkostoautomaatio/maakaapelivarusteet/lampokutistejatkot/hj33-jatkospakkaukset-3-johtiminen-pex/)

Ensto Finland Oy. (n.d.). Installation handbook. [https://www.ensto.com/electricity](https://www.ensto.com/electricity-distribution-networks/downloads/white-papers/installation-handbook/)[distribution-networks/downloads/white-papers/installation-handbook/](https://www.ensto.com/electricity-distribution-networks/downloads/white-papers/installation-handbook/)

Europacable. (n.d.) <https://europacable.eu/energy-infrastructure/energy-mv-accessories/>

- Europacable. (2016)[. https://europacable.eu/wp-content/uploads/2021/11/06-Accessories](https://europacable.eu/wp-content/uploads/2021/11/06-Accessories-in-MV-networks.pdf)[in-MV-networks.pdf](https://europacable.eu/wp-content/uploads/2021/11/06-Accessories-in-MV-networks.pdf)
- Goulsbra, D. (2001). *Some Thoughts on MV Cable Accessories.*
- Laakko, T. (1998). *Tuotteen 3D-CAD-suunnittelu*. WSOY.
- Lakervi, E., & Partanen, J. (2008). *Sähkönjakelutekniikka*. Otatieto Helsinki University Press.
- Monni, M. (2018). *Sähköverkkoasennukset* (7. kokonaan uudistettu painos.). Adato Energia.
- Prysmian Group. (n.d.). [https://fi.prysmiangroup.com/sahkonjakeluverkko/10-20-kV](https://fi.prysmiangroup.com/sahkonjakeluverkko/10-20-kV-keskijannitekaapelit)[keskijannitekaapelit](https://fi.prysmiangroup.com/sahkonjakeluverkko/10-20-kV-keskijannitekaapelit)
- Reka. (n.d.). Kaapelin rakenneosat [kuva] [https://www.reka.fi/tuoteryhma/ahxamk-wp-19-](https://www.reka.fi/tuoteryhma/ahxamk-wp-19-33-36-kv-1-johdin/) [33-36-kv-1-johdin/](https://www.reka.fi/tuoteryhma/ahxamk-wp-19-33-36-kv-1-johdin/)

Ensto. (n.d.)

Tuhola, E., & Viitanen, K. (2008). *3D-mallintaminen suunnittelun apuvälineenä*.

Tammertekniikka.

Liite 1: HJ33.2402C asennusohje

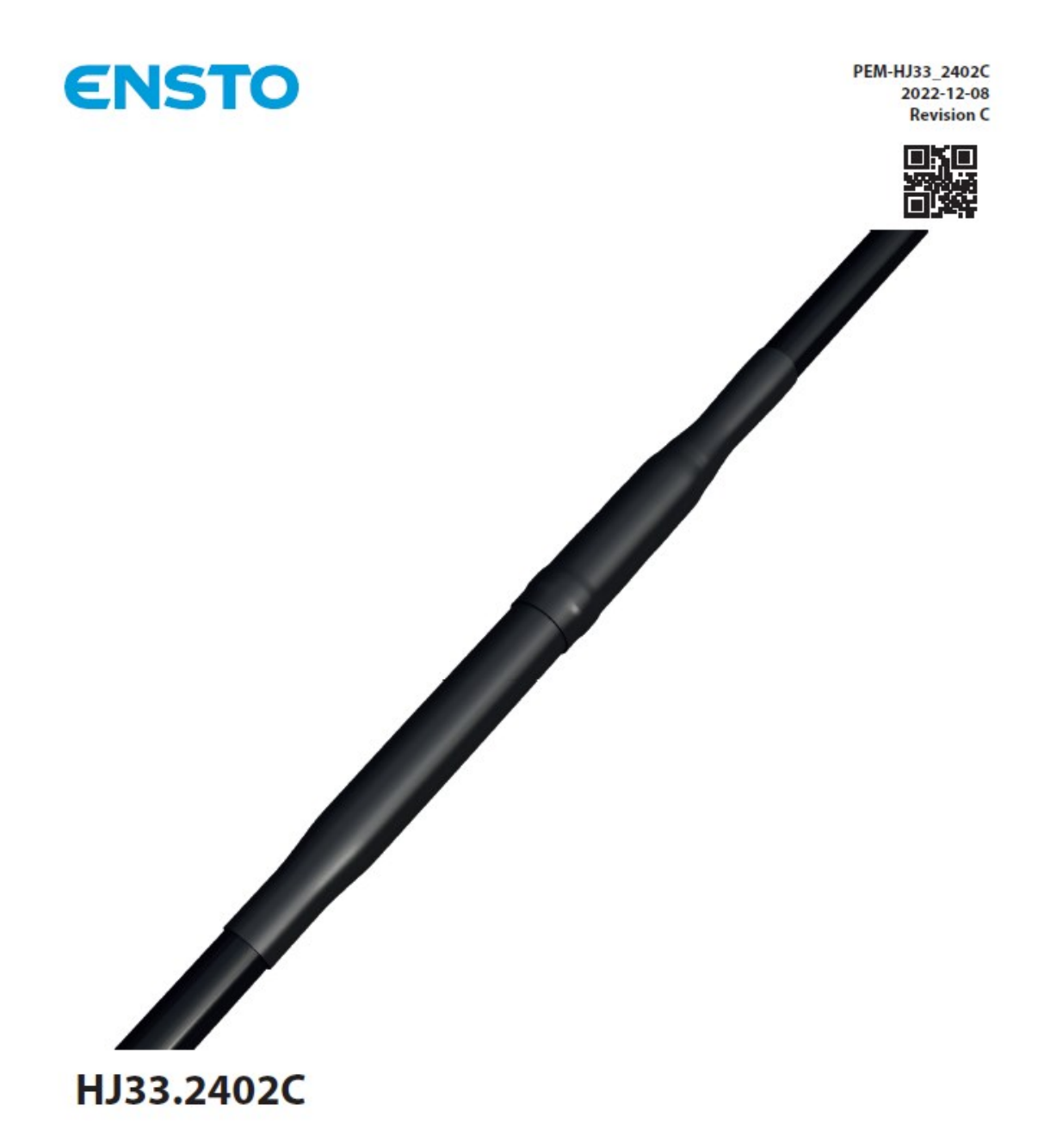

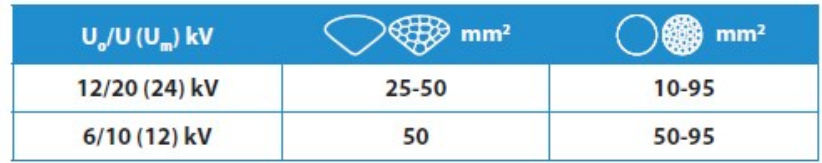

#### PEM-HJ33\_2402C

#### **Revision C** 2022-12-08

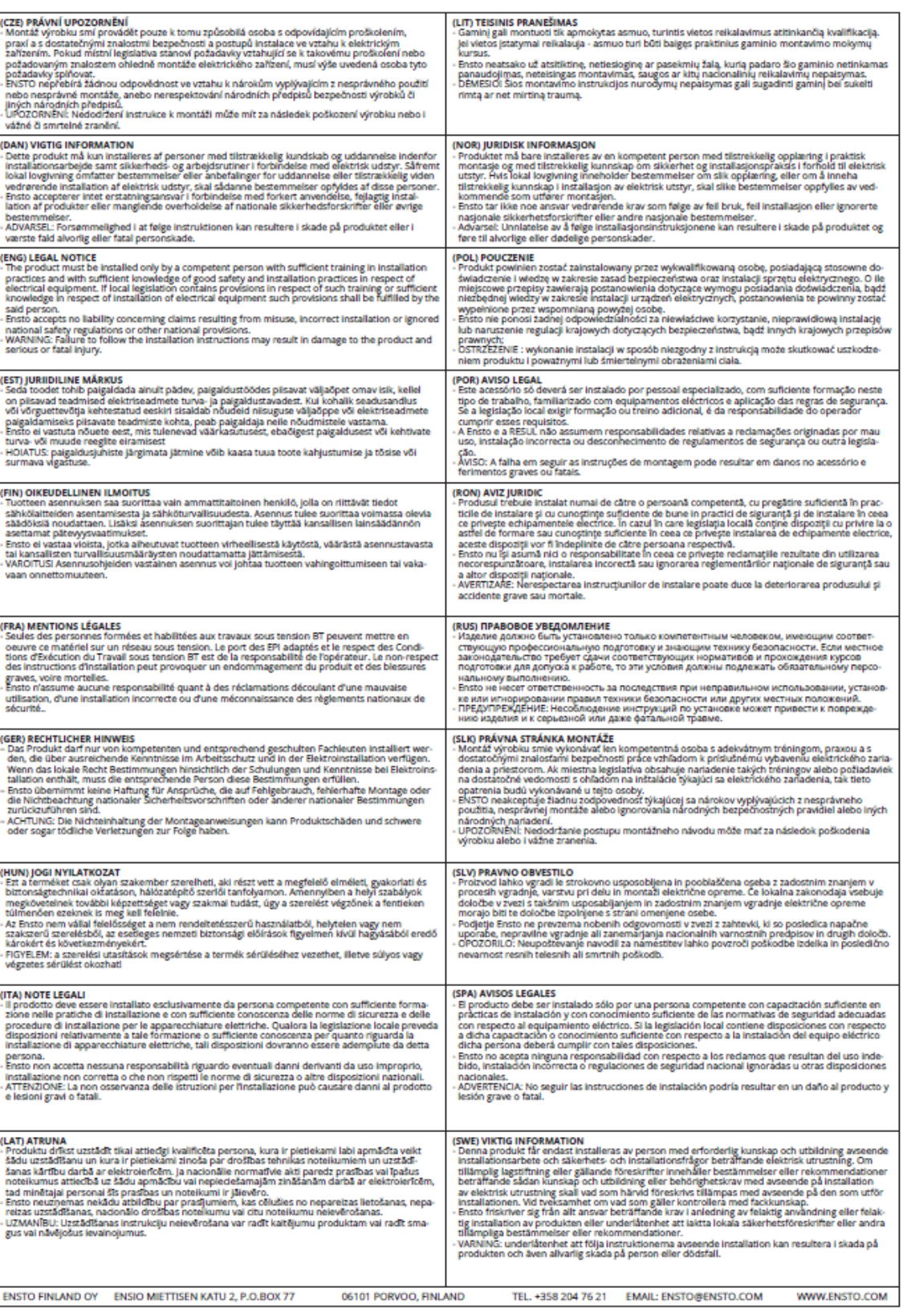

 $2/16$ 

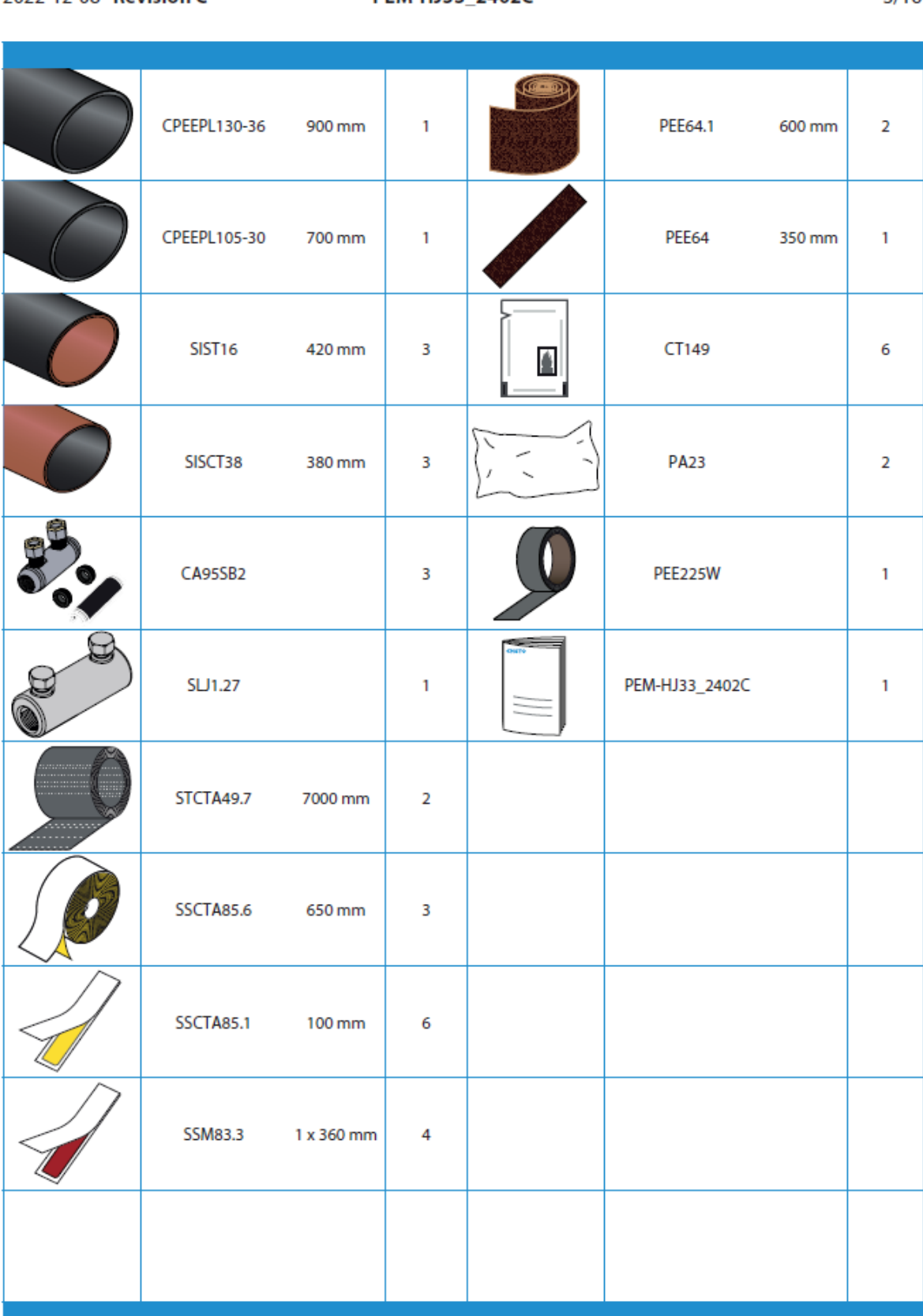

2022-12-08 Revision C

PEM-HJ33 2402C

 $3/16$ 

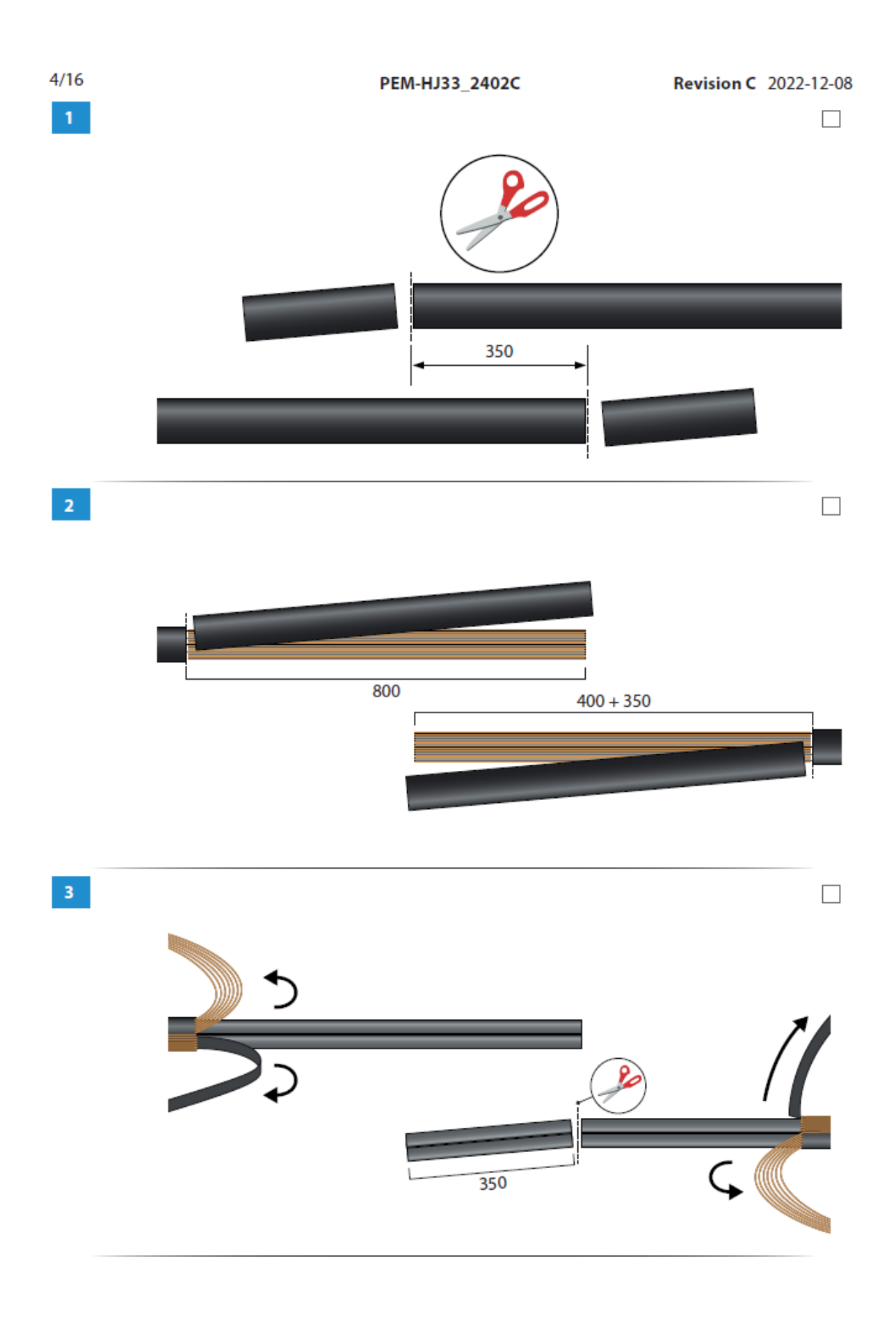

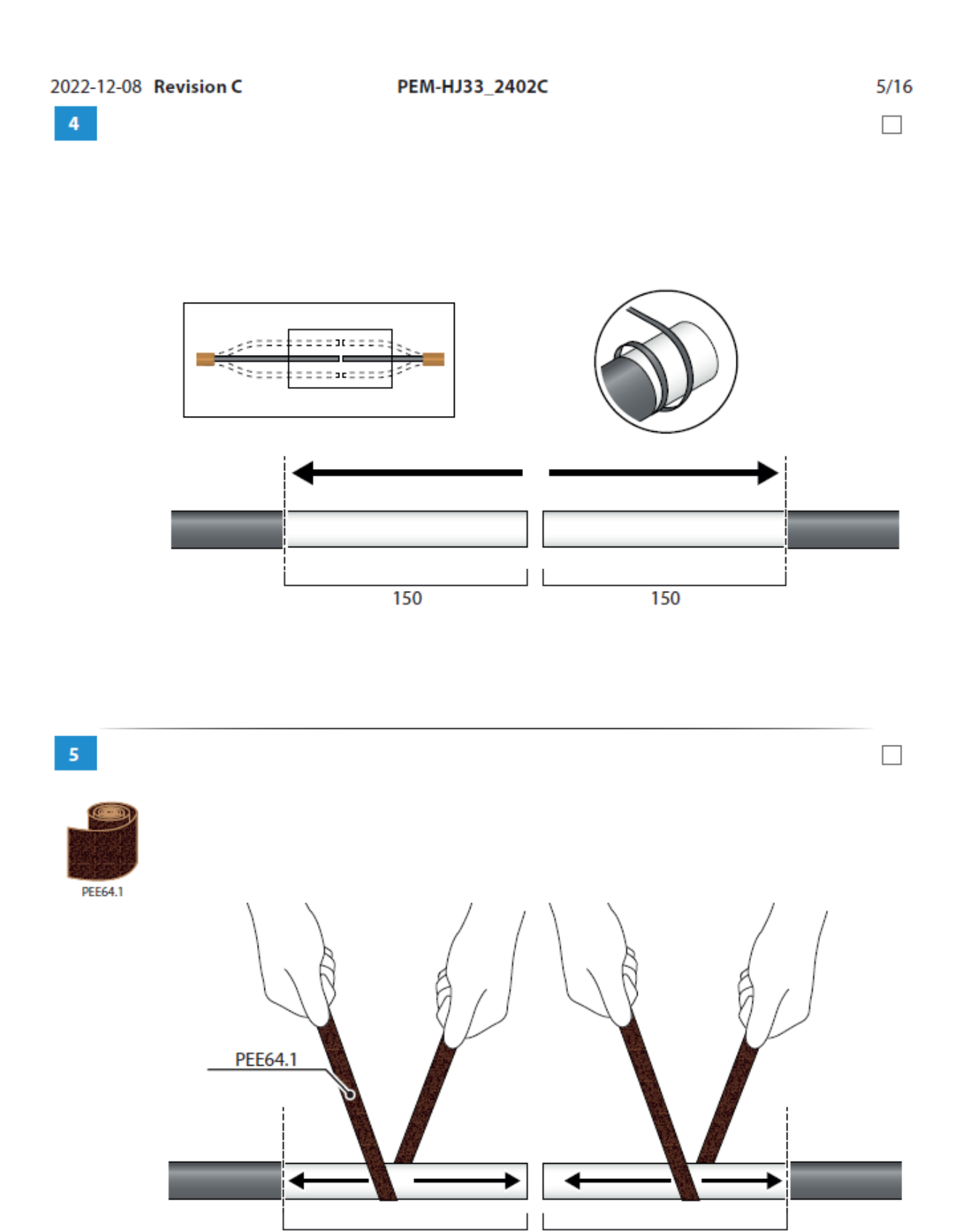

 $\hfill \square$ 

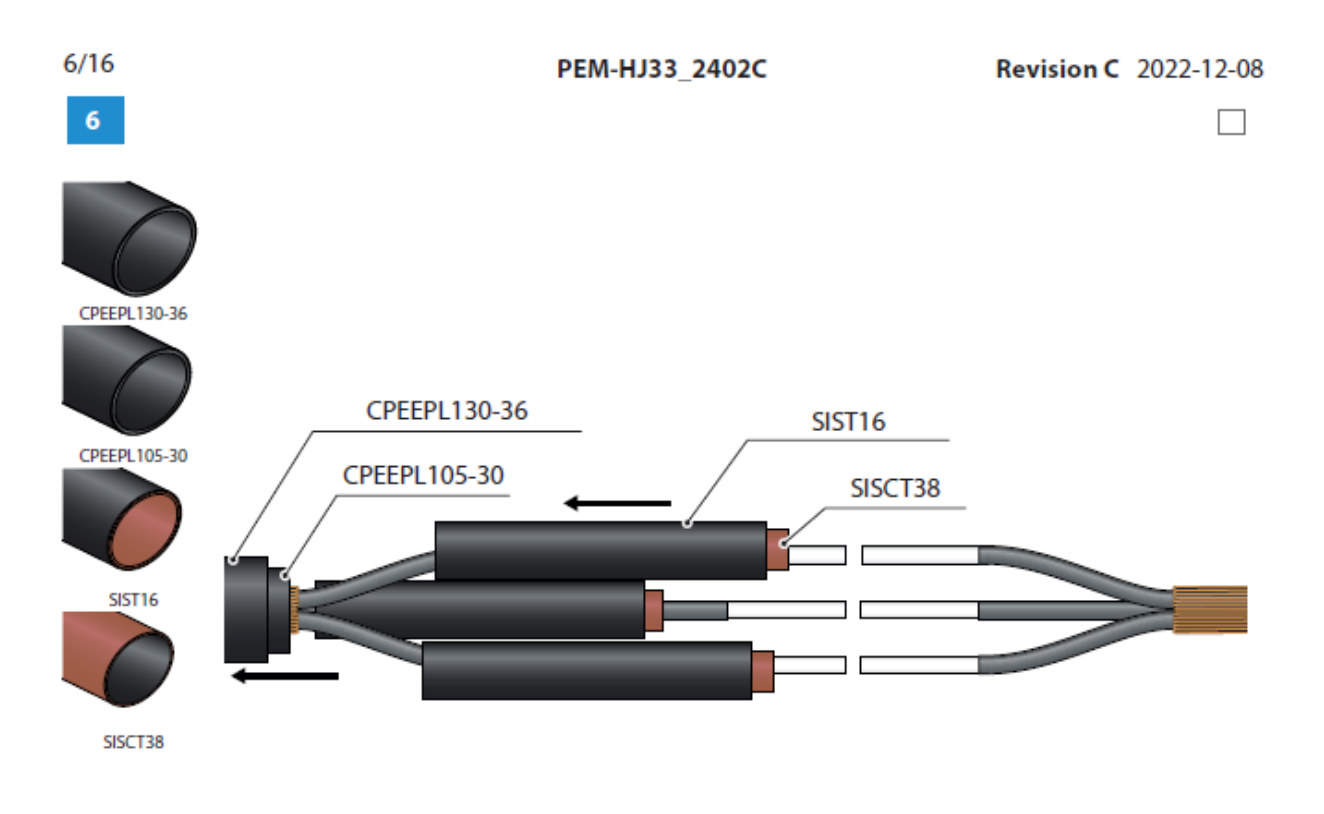

 $\mathbf{7}^{\circ}$ 

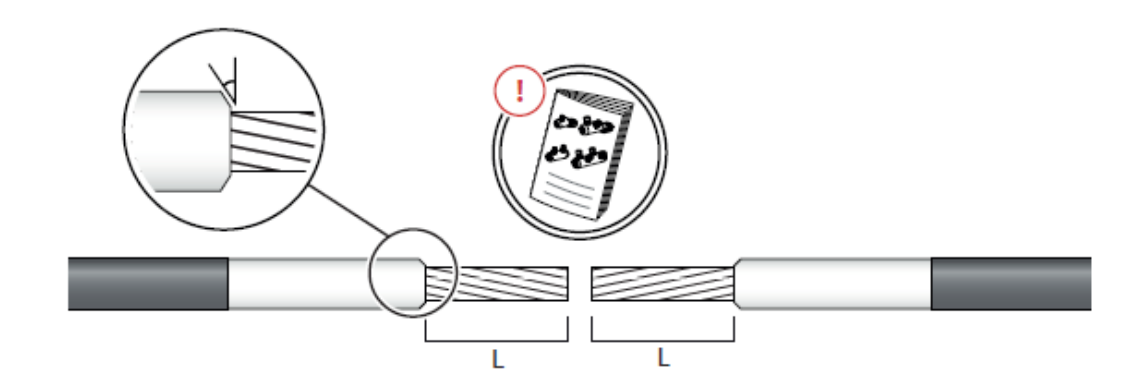

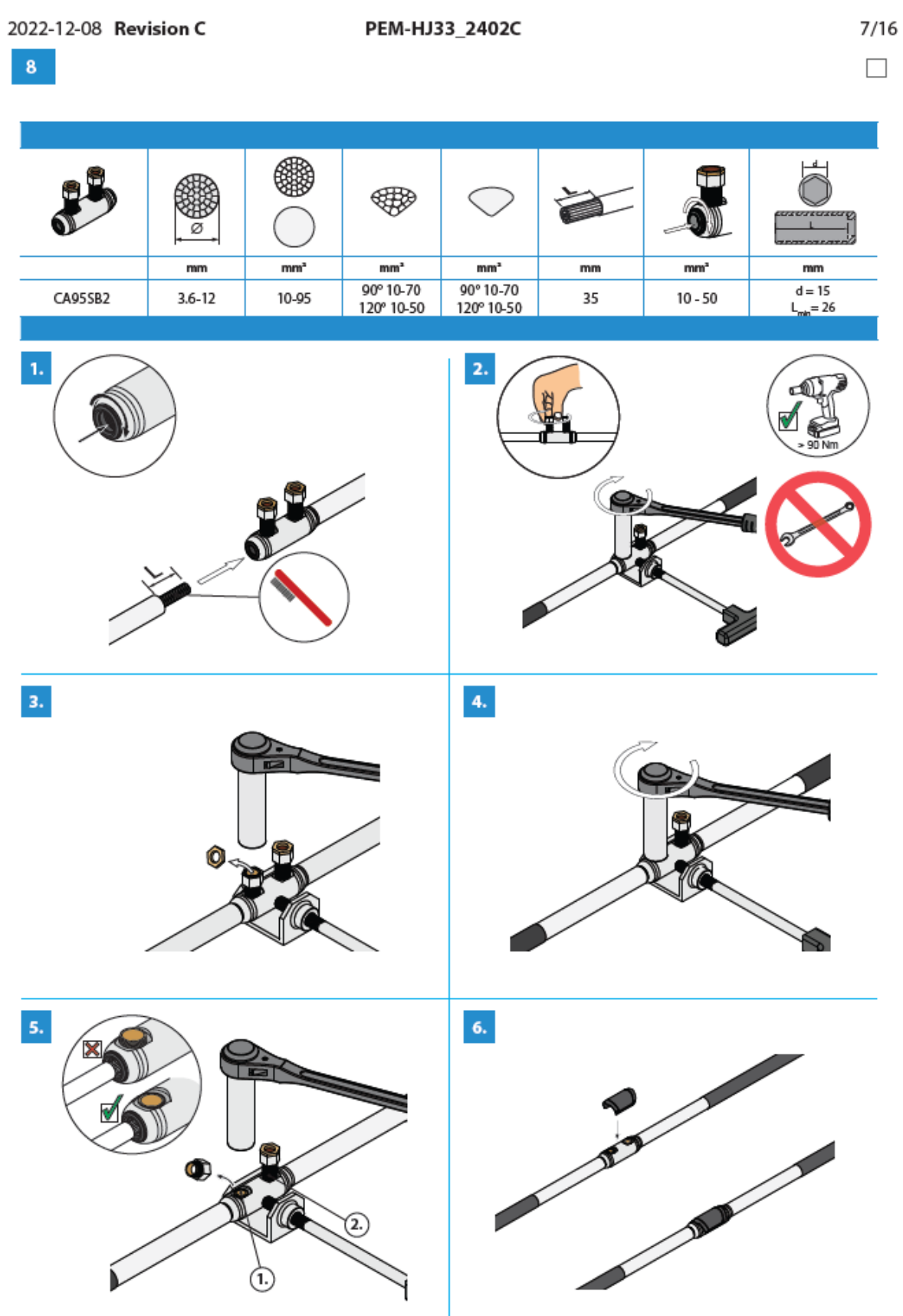

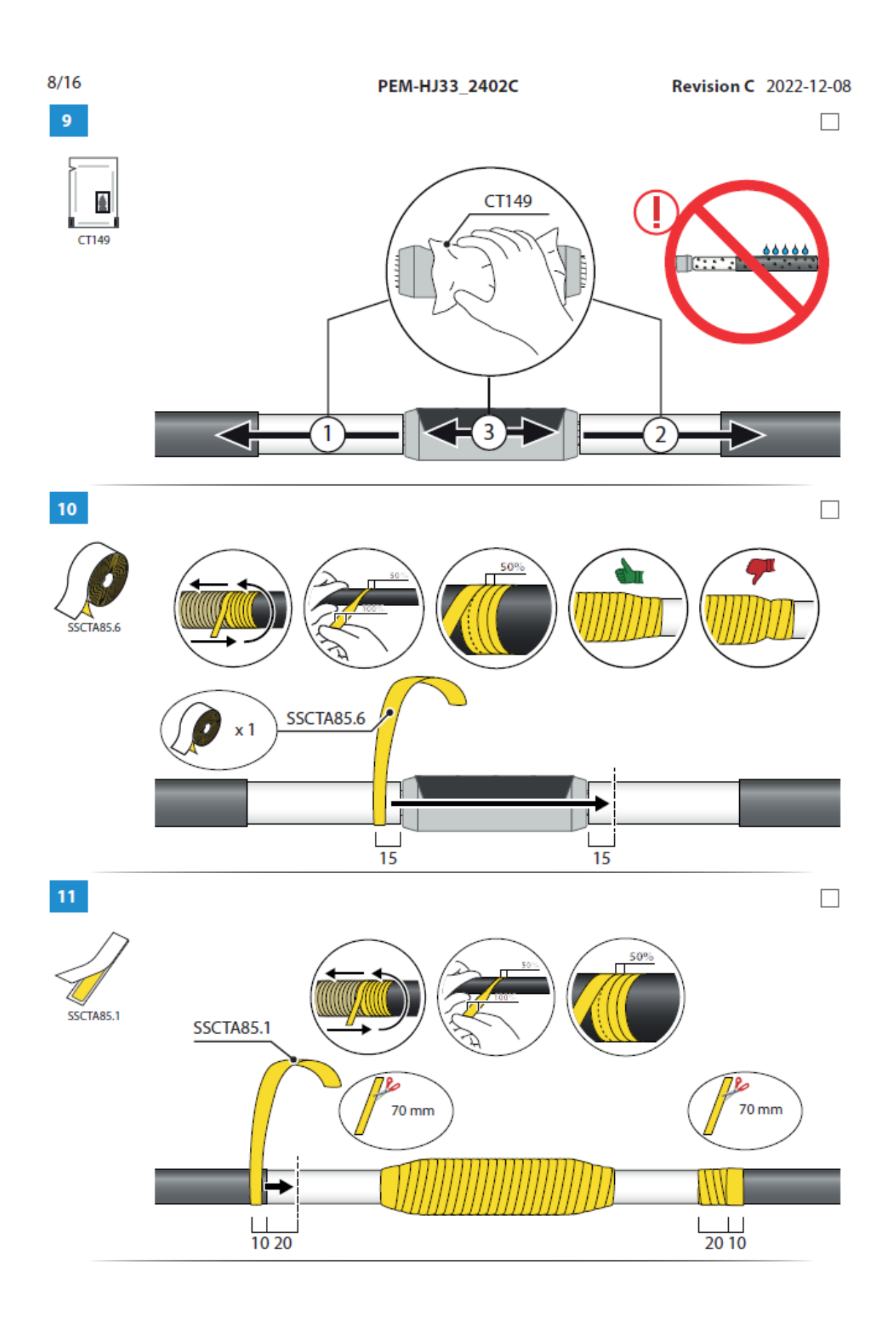

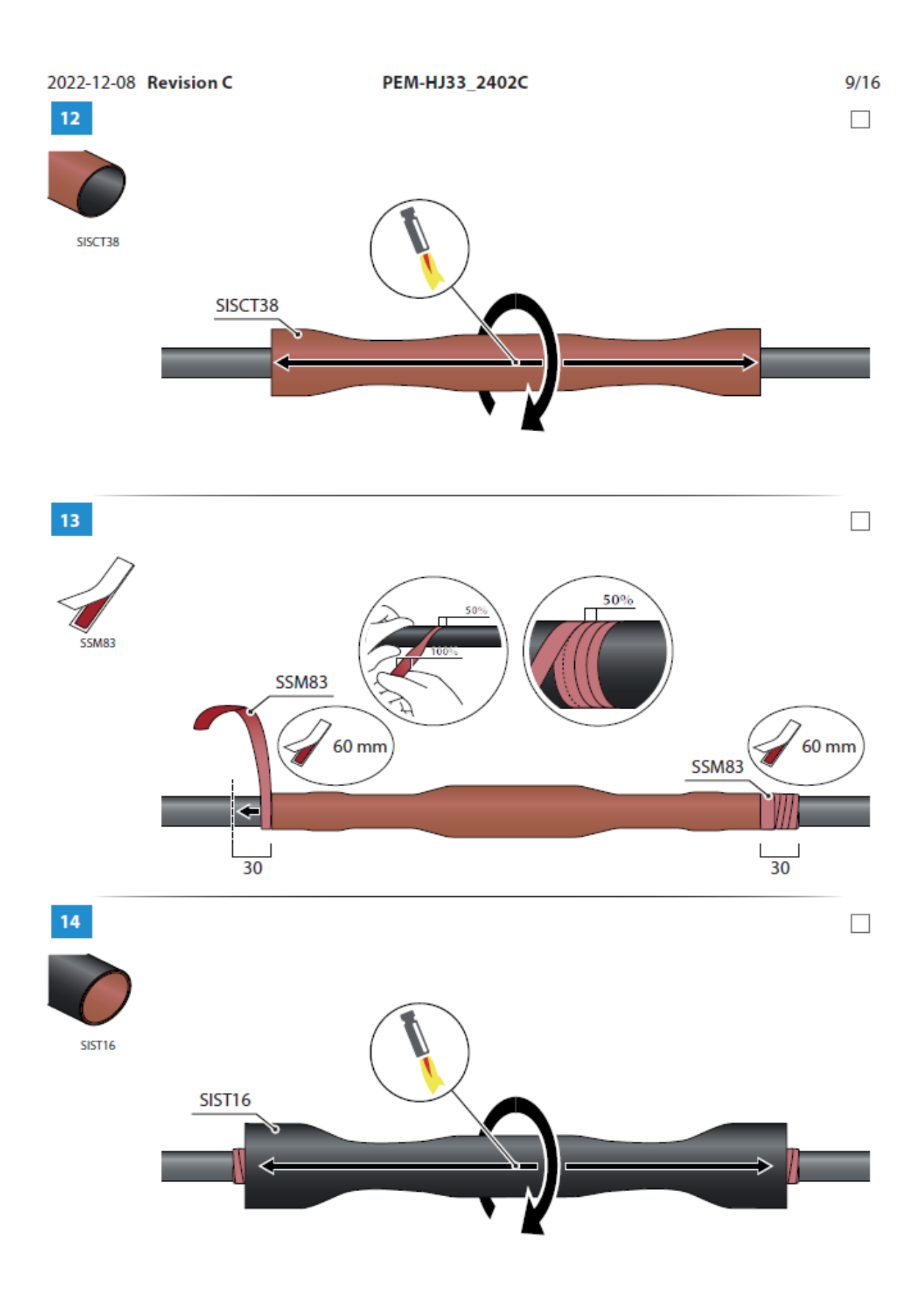

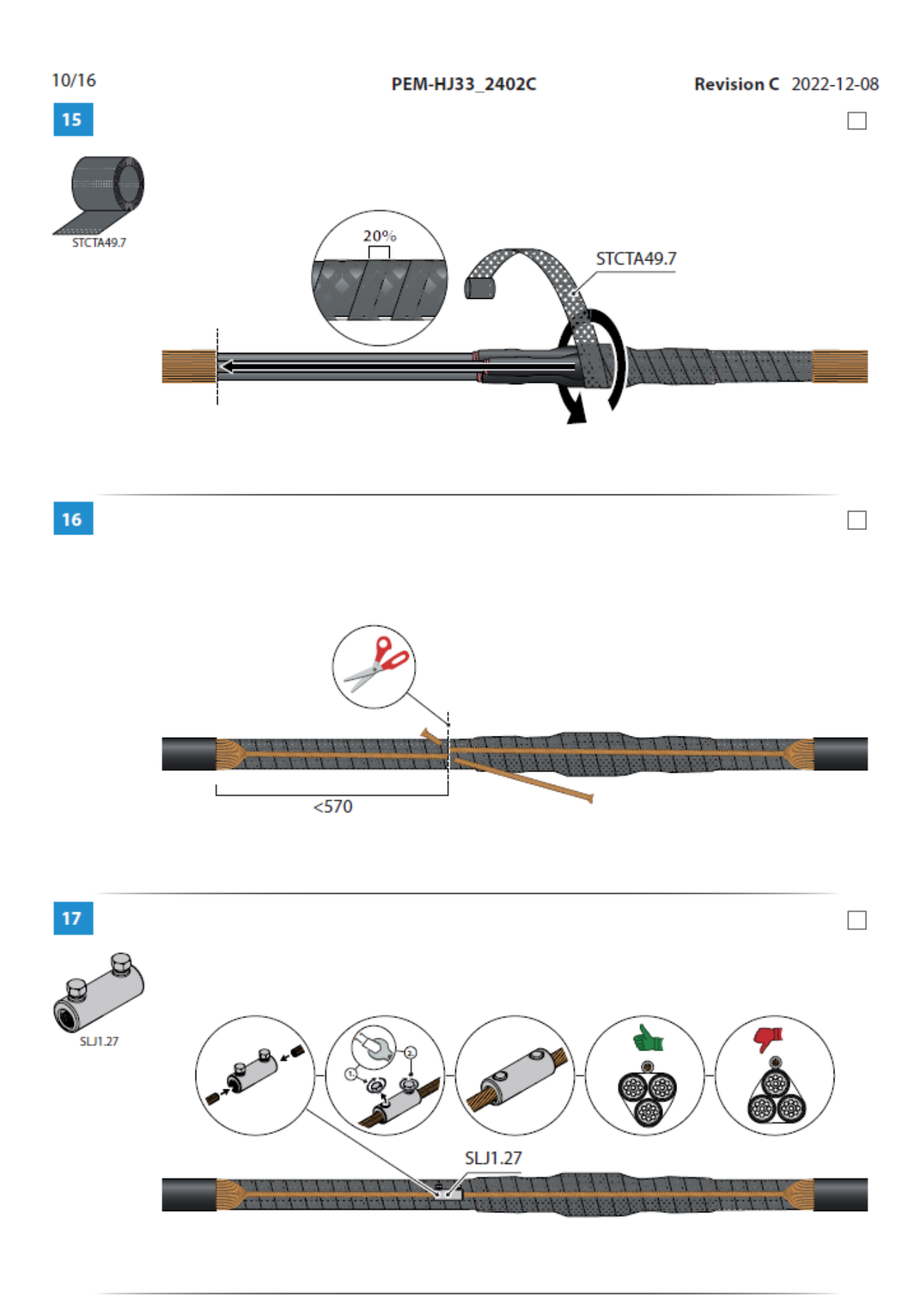

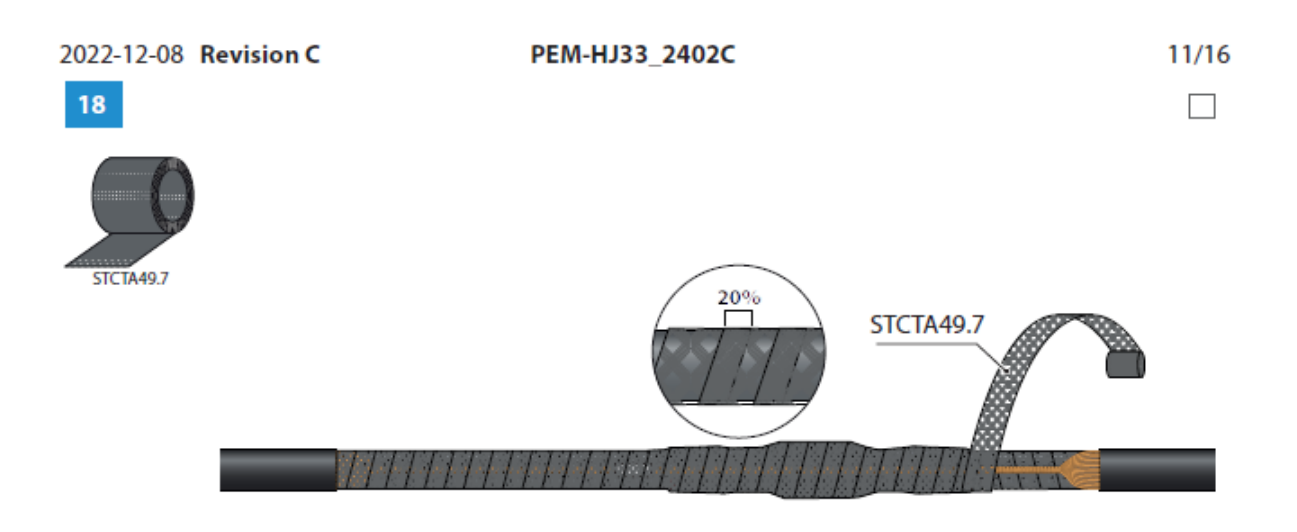

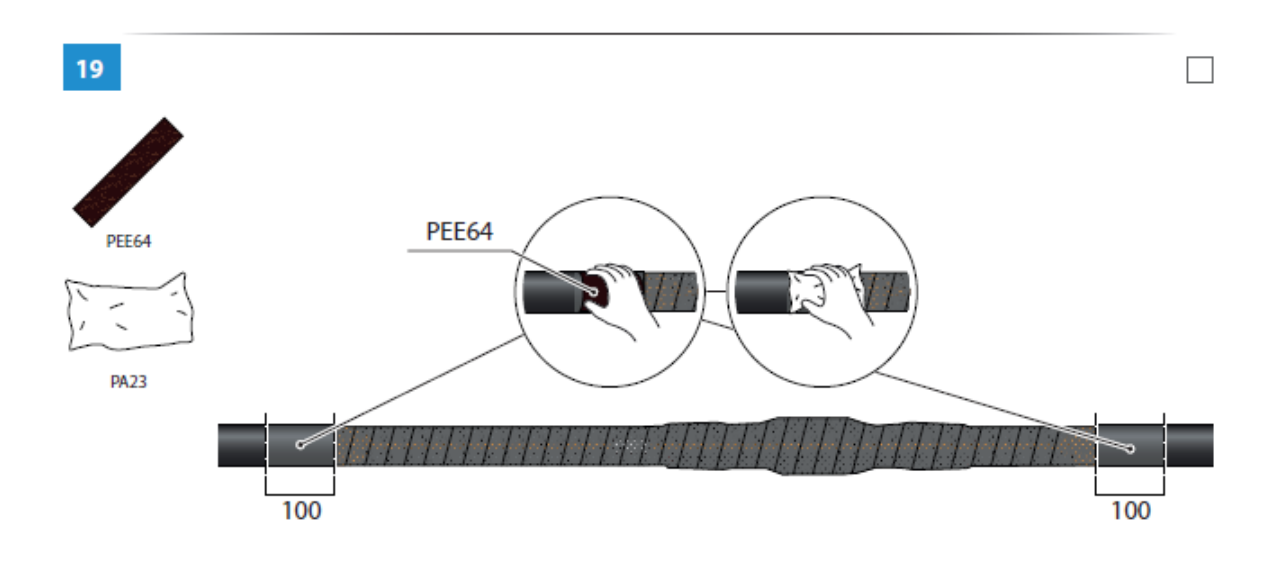

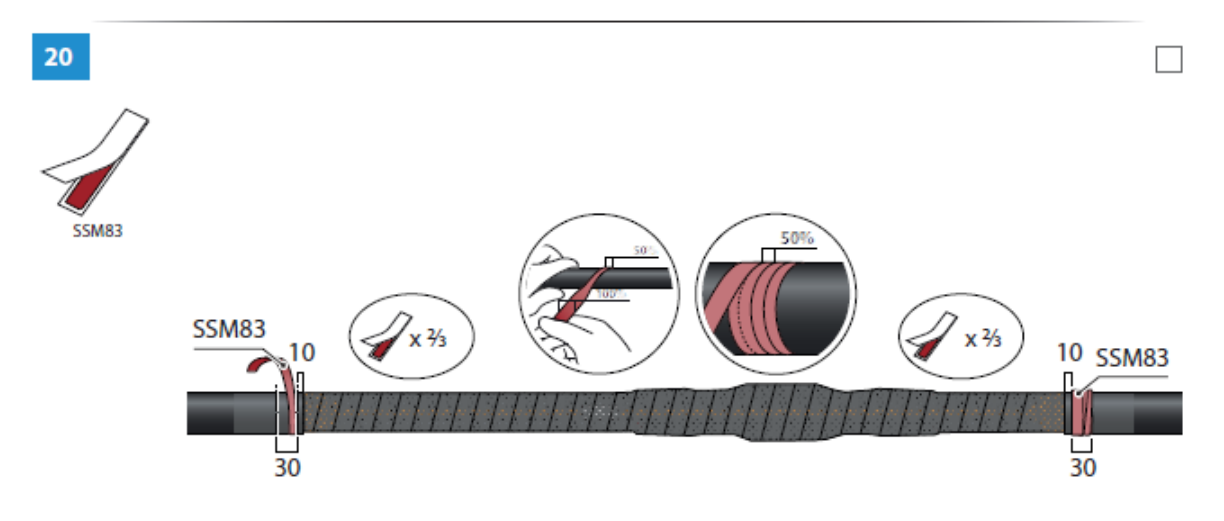

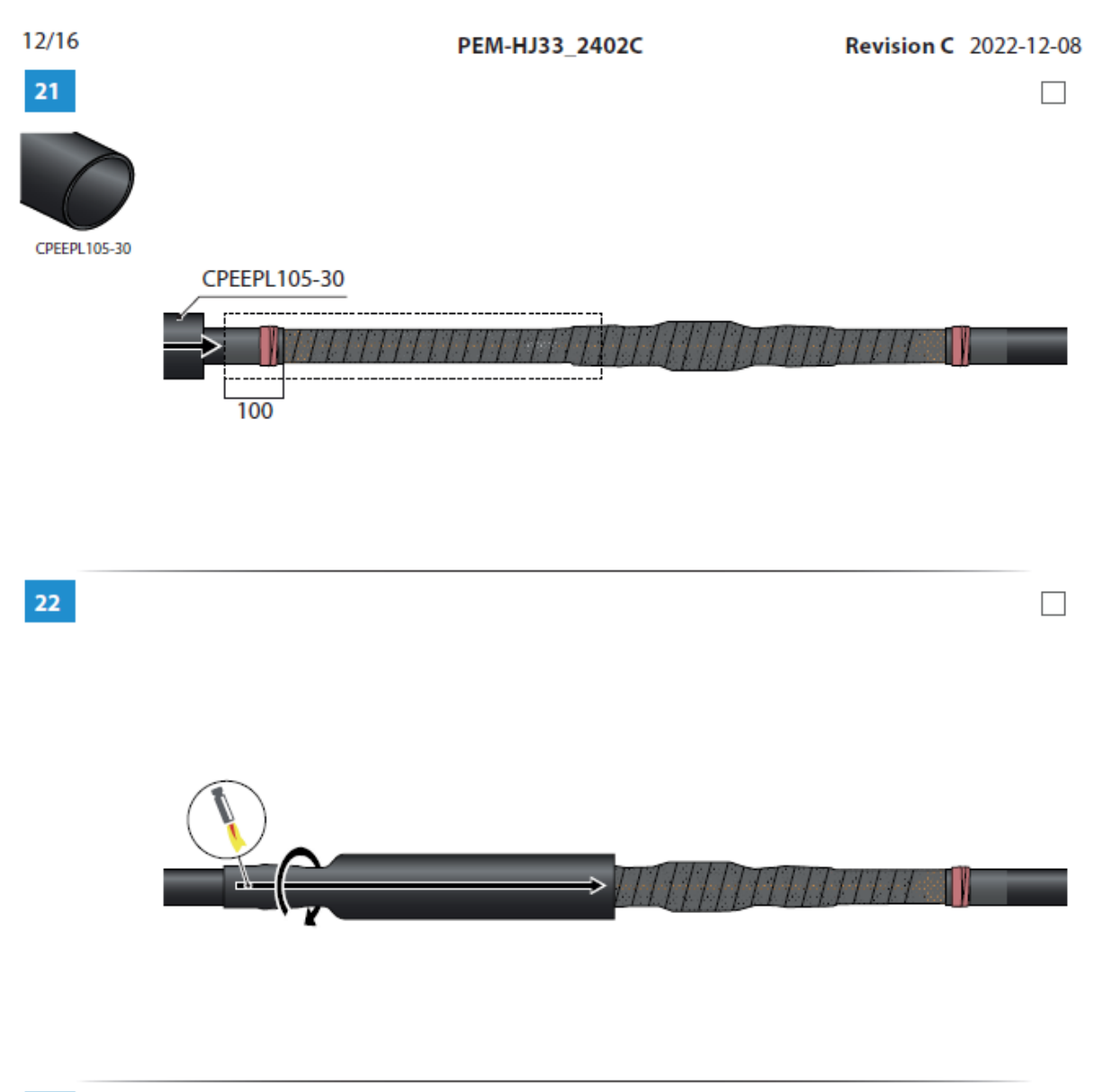

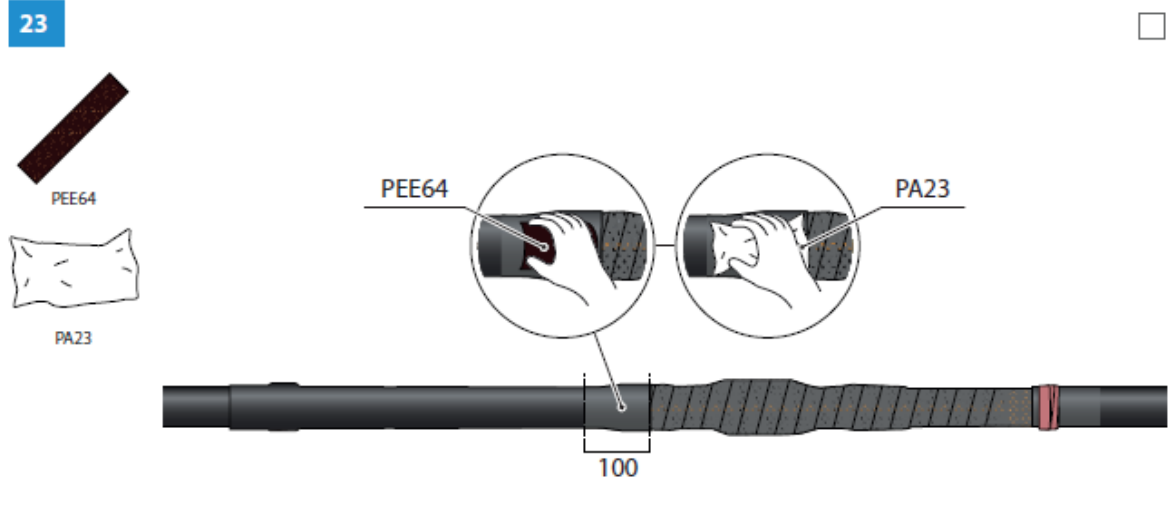

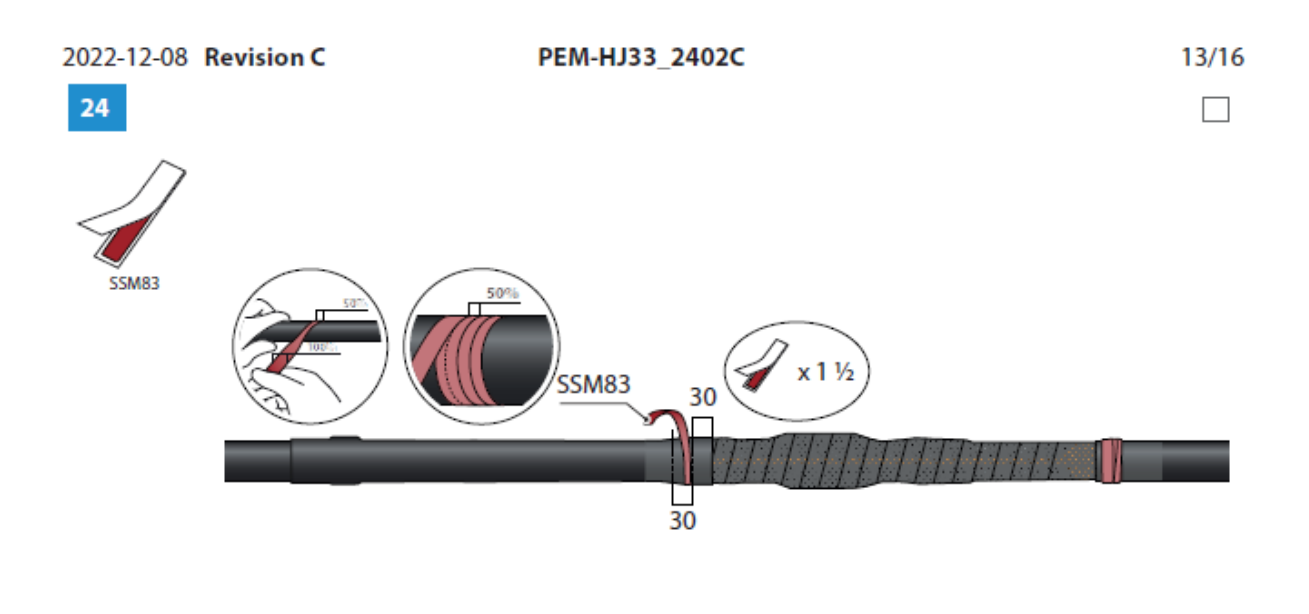

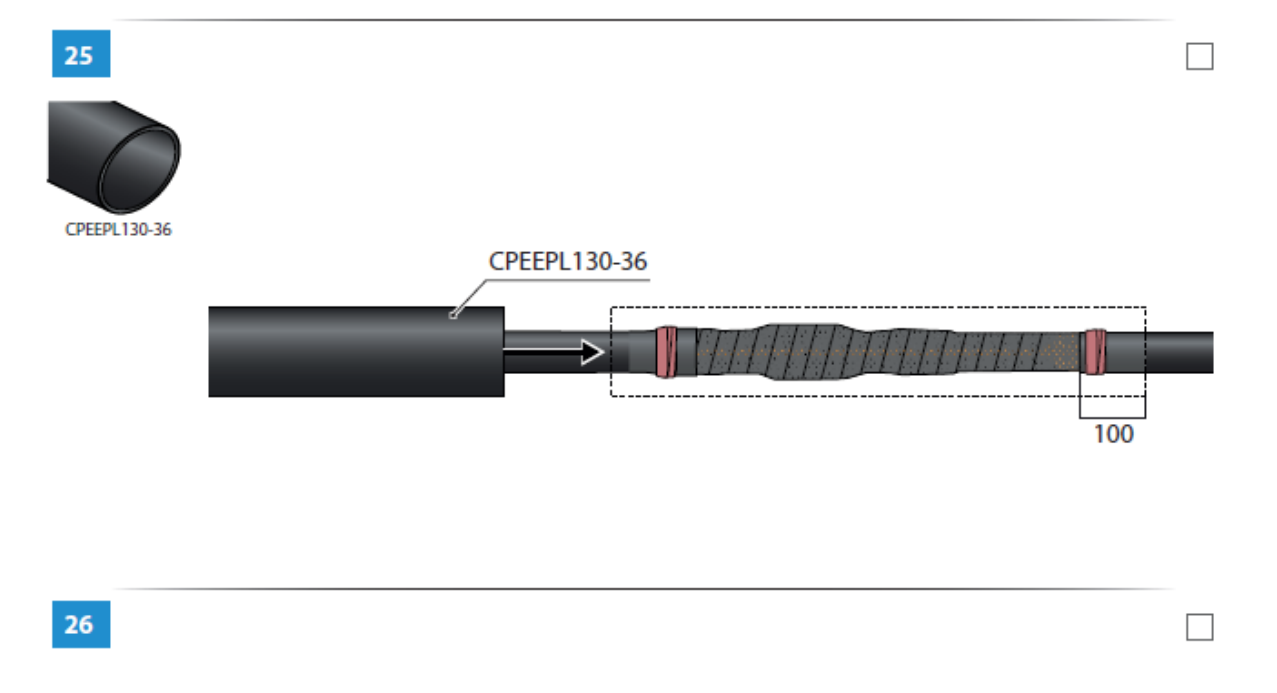

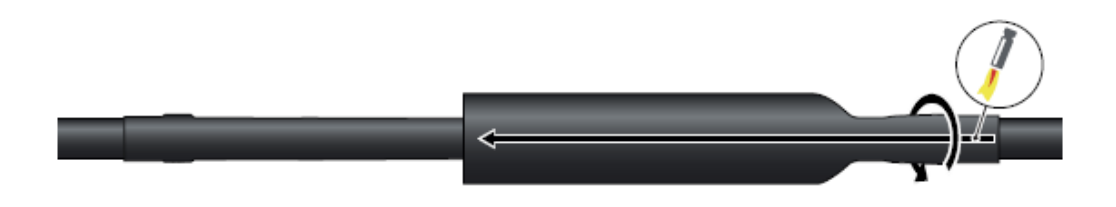

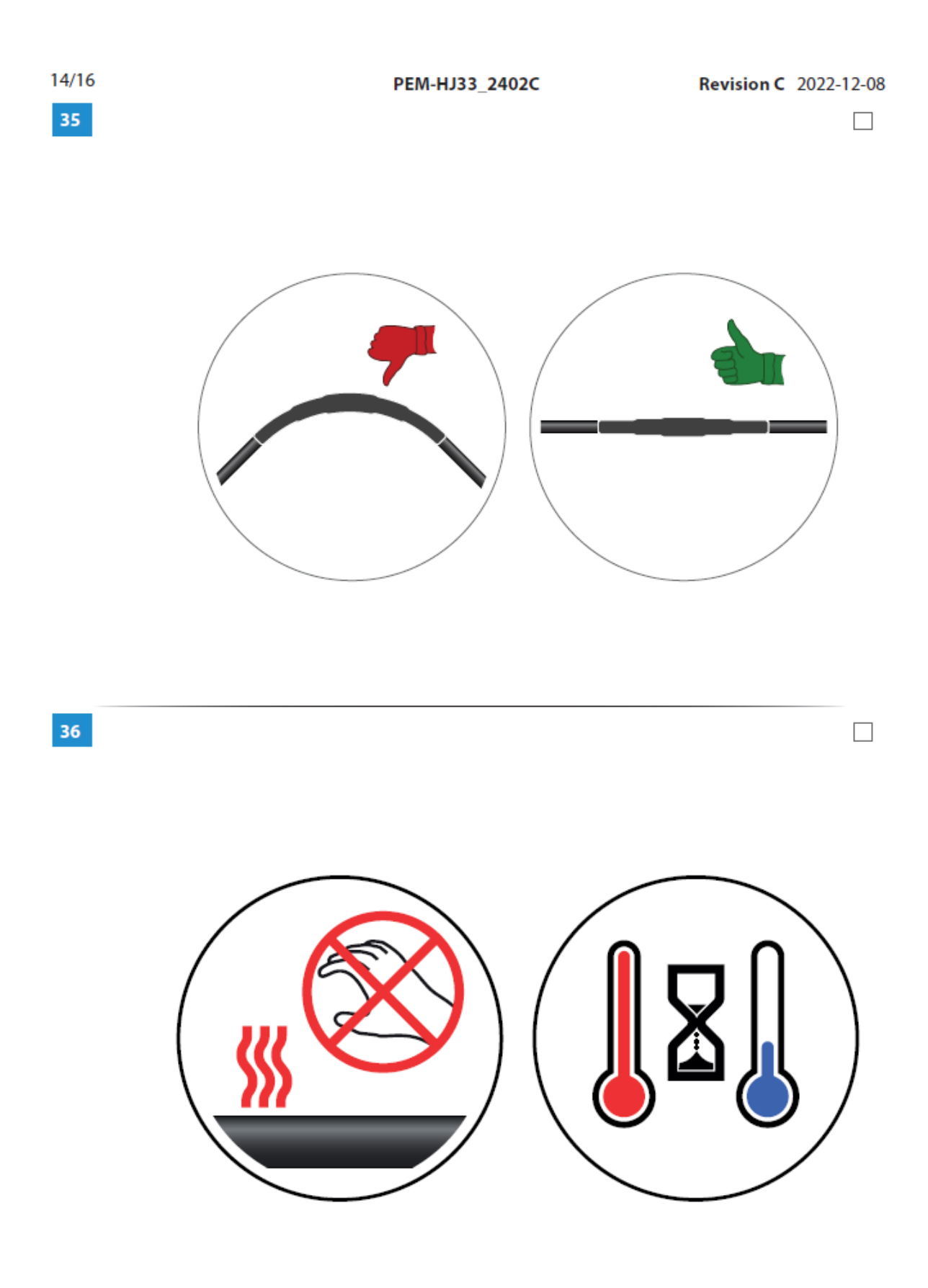

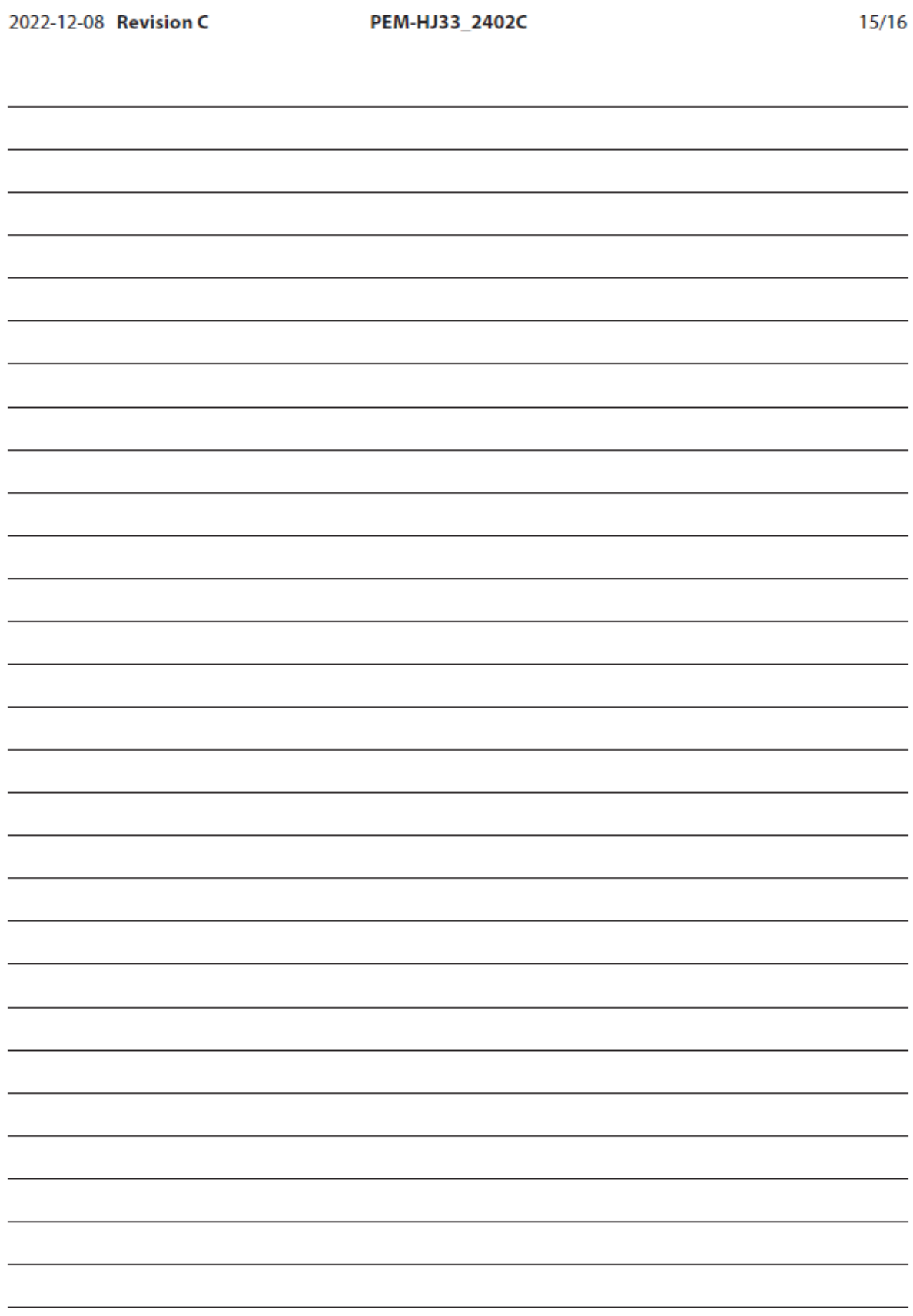

Liite 1 / 16

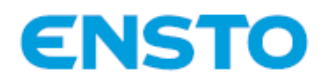

Liite 2: HJ33.2402C\_CREO asennusohje

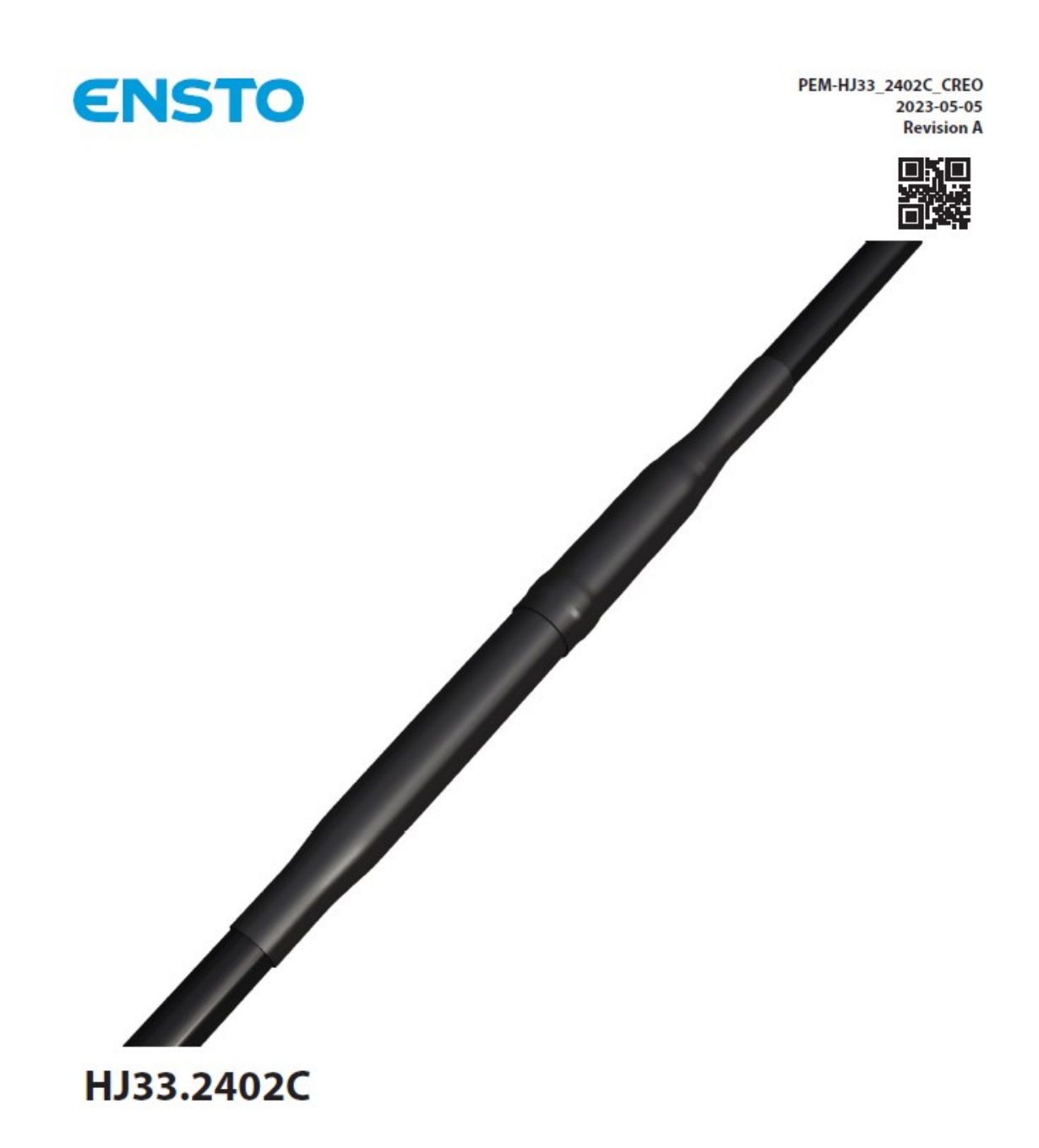

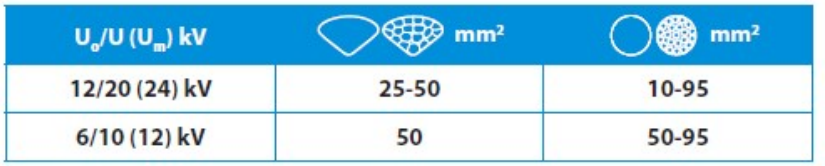

# **PEM-HJ33\_2402C\_CREO**

#### **Revision A** 2023-05-05

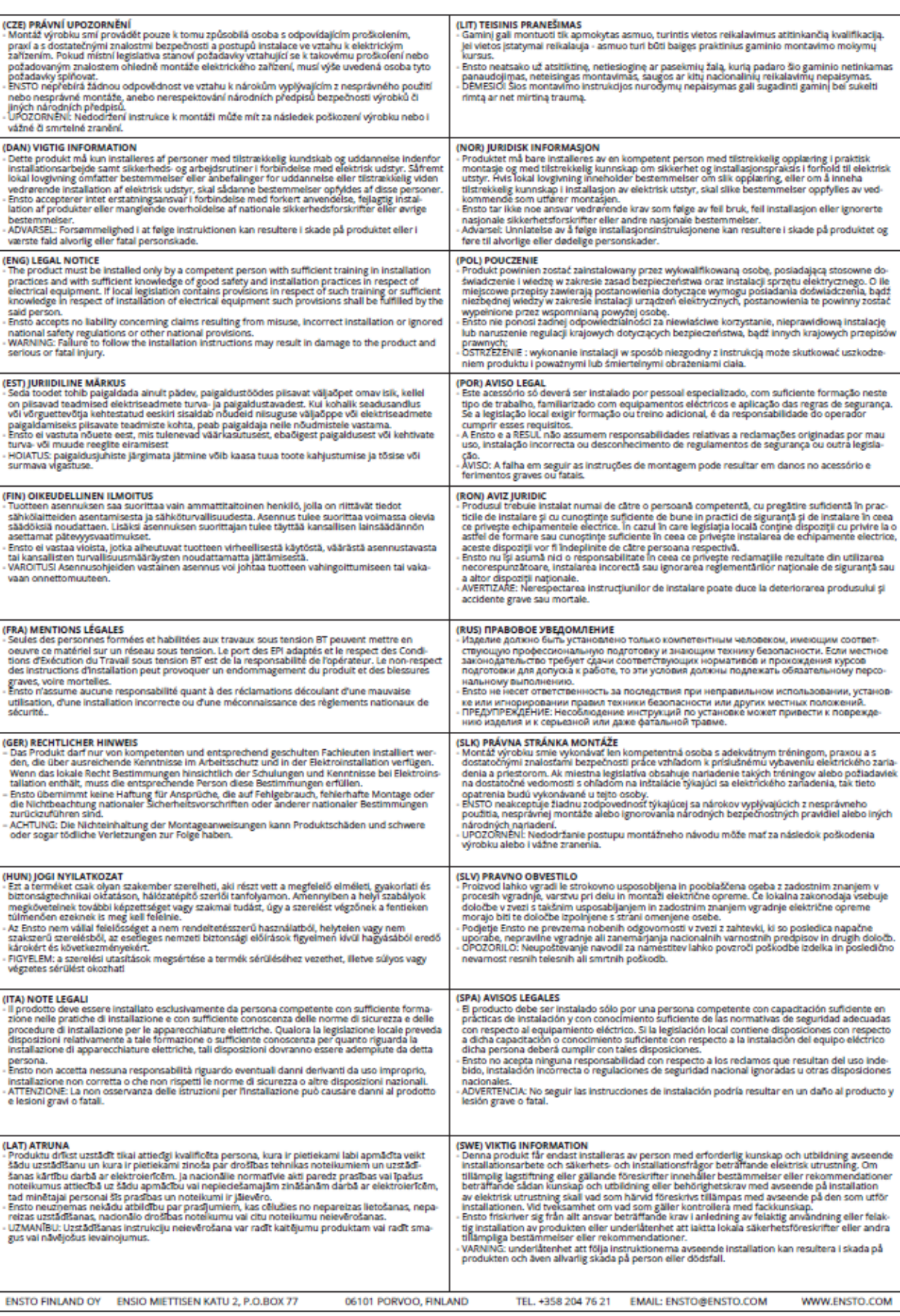

2023-05-05 Revision A

 $3/16$ 

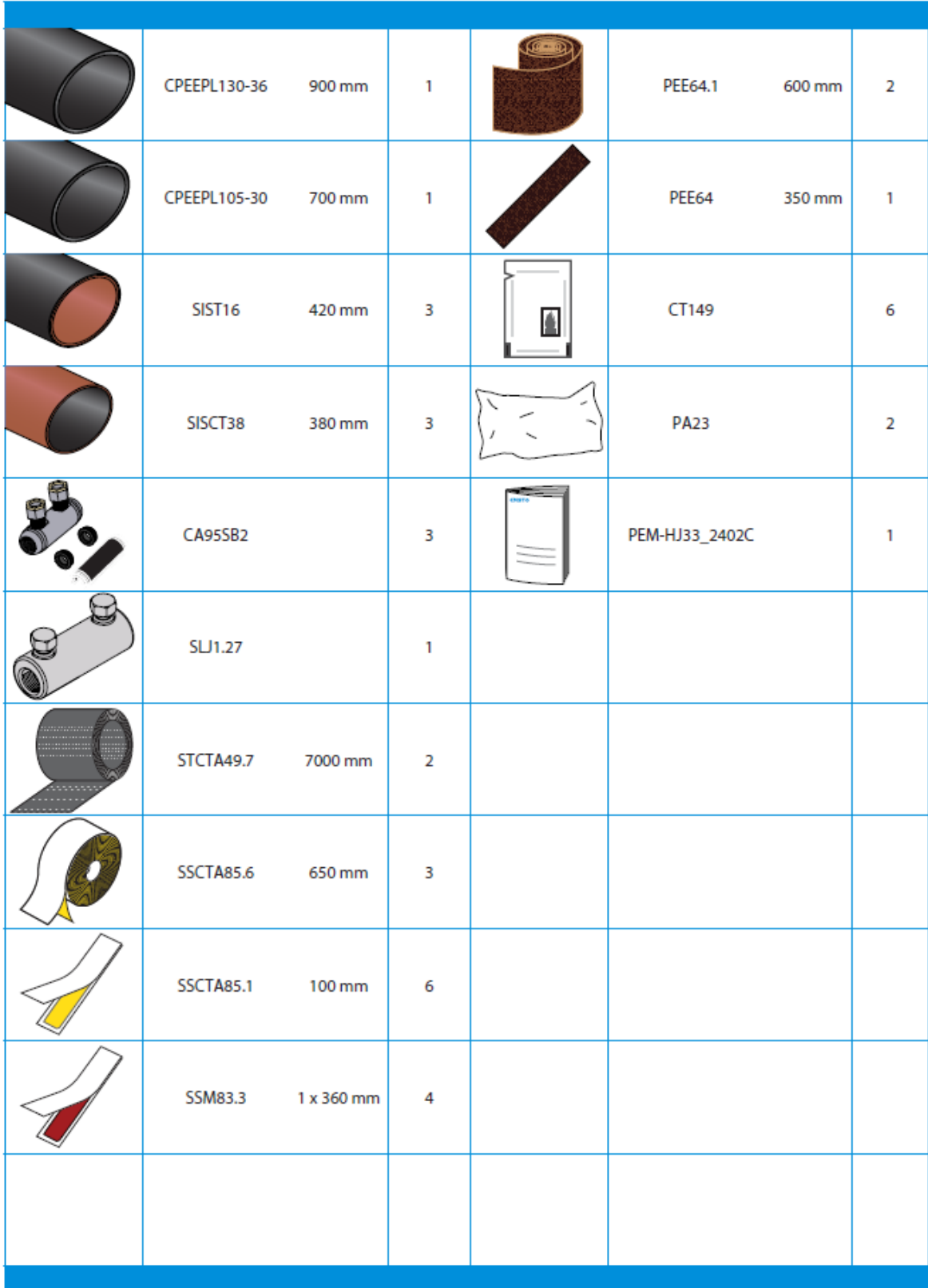

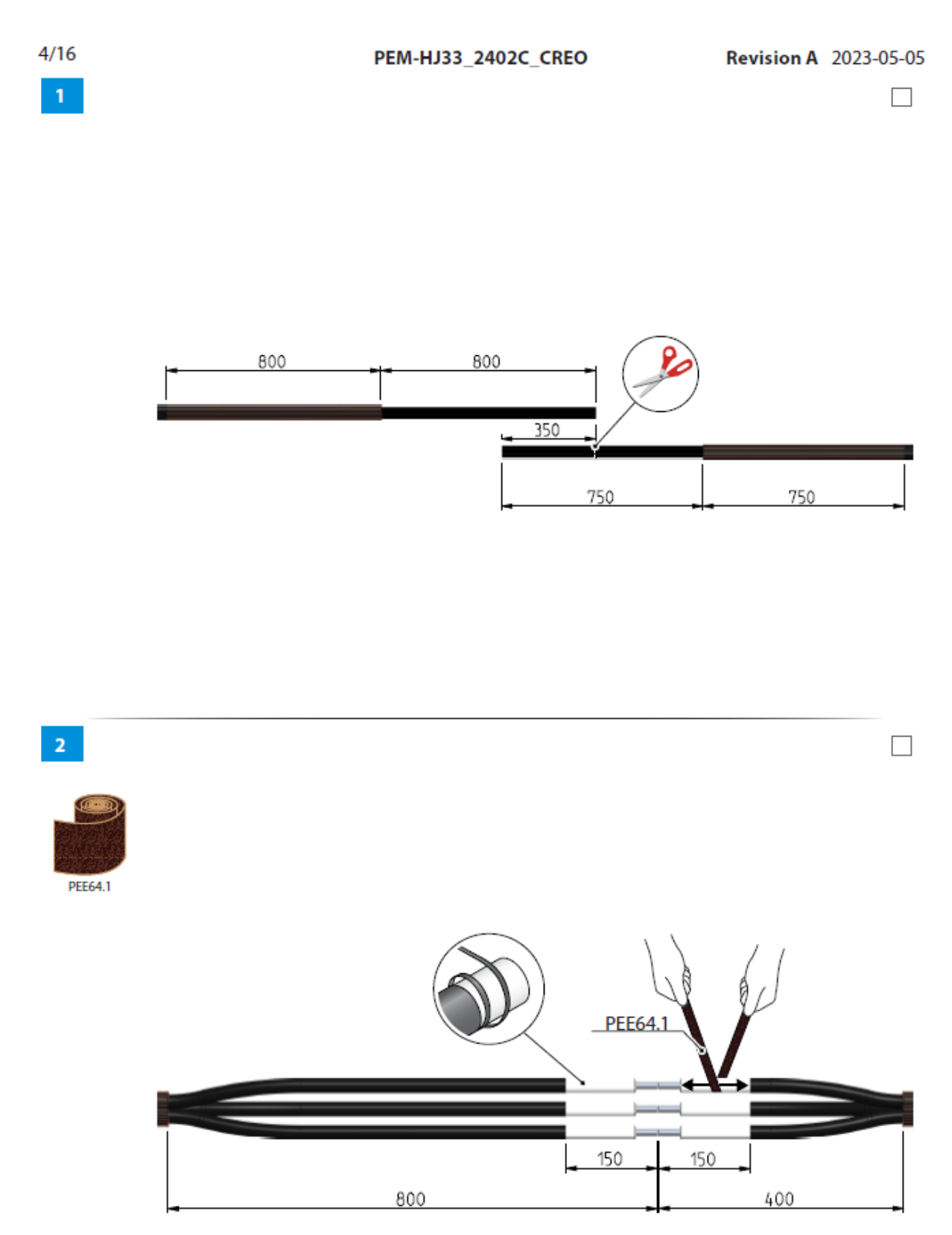

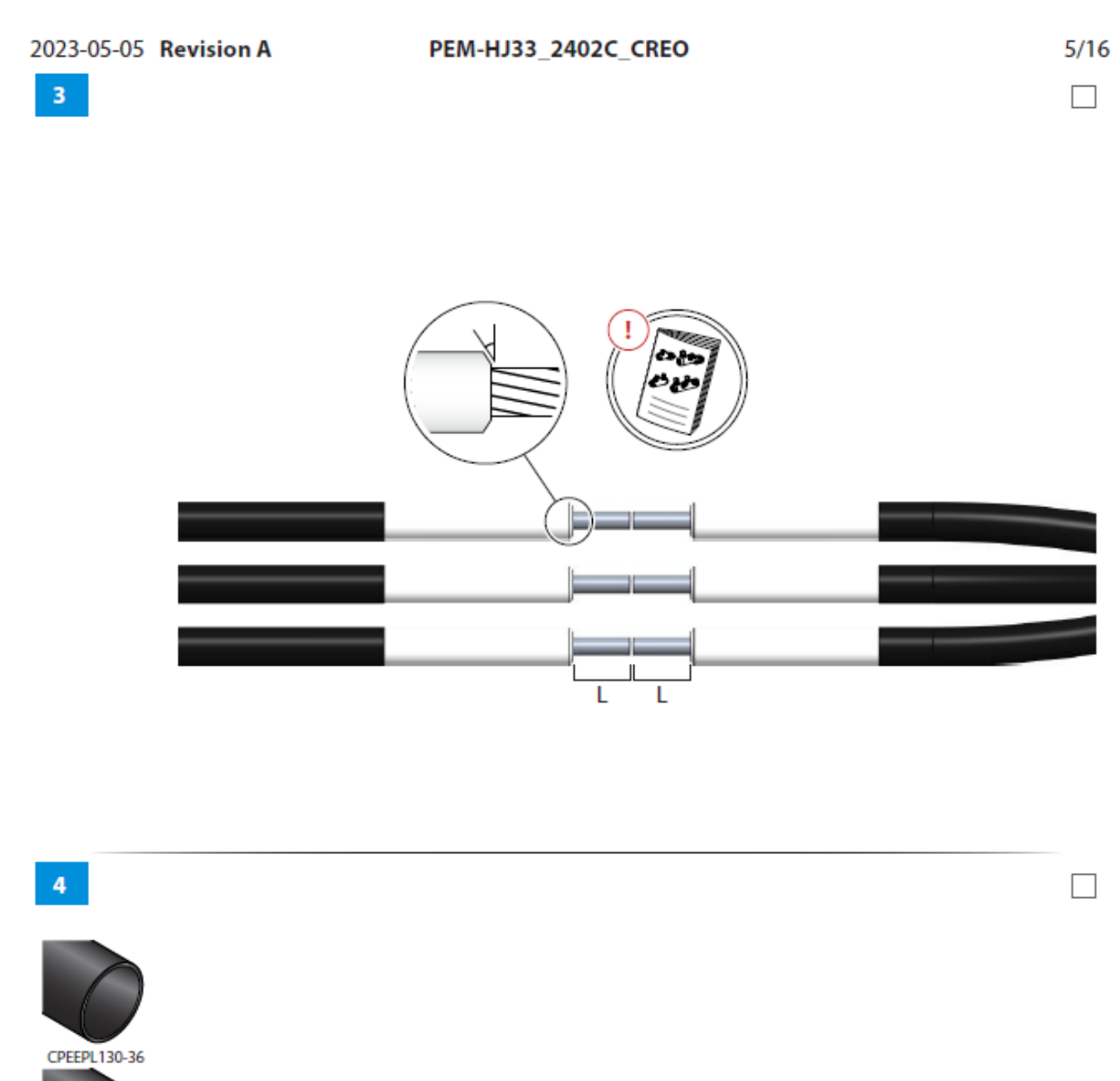

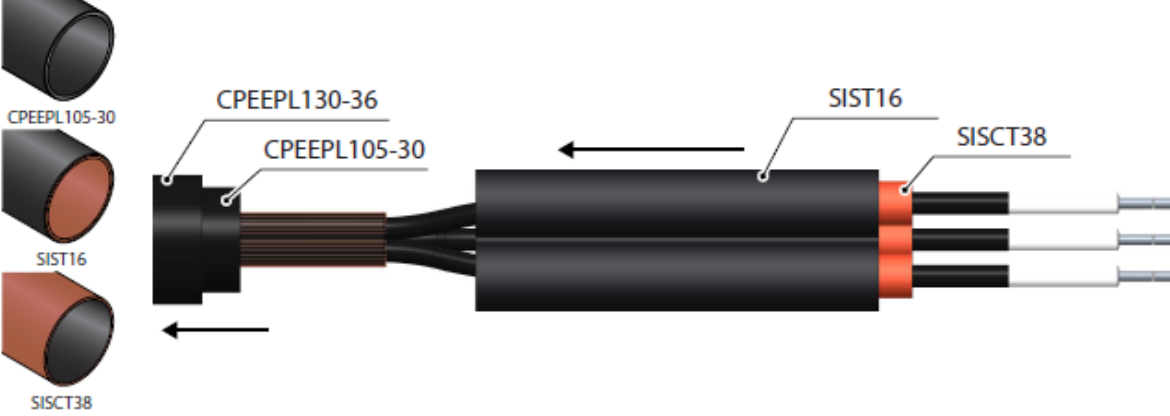

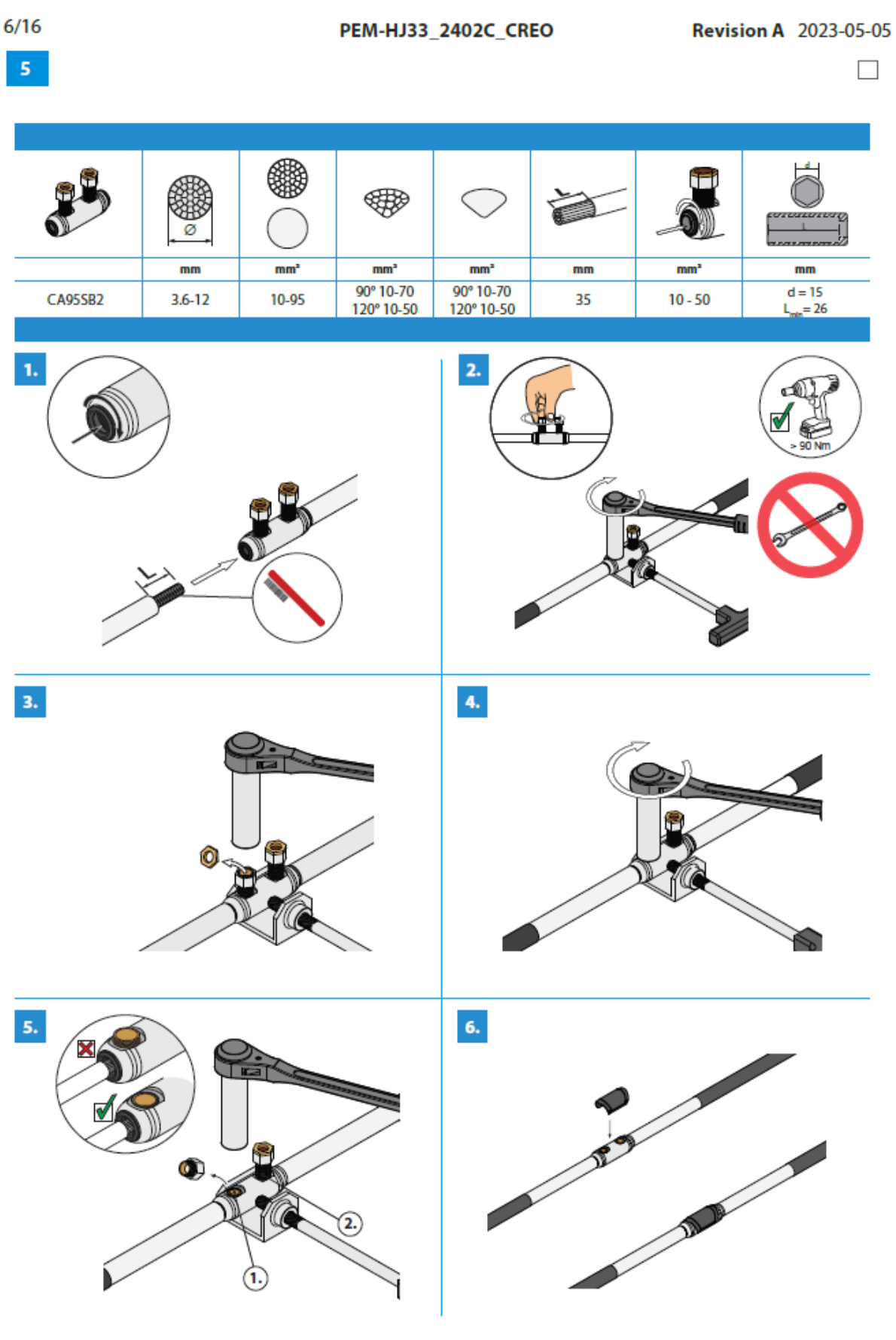

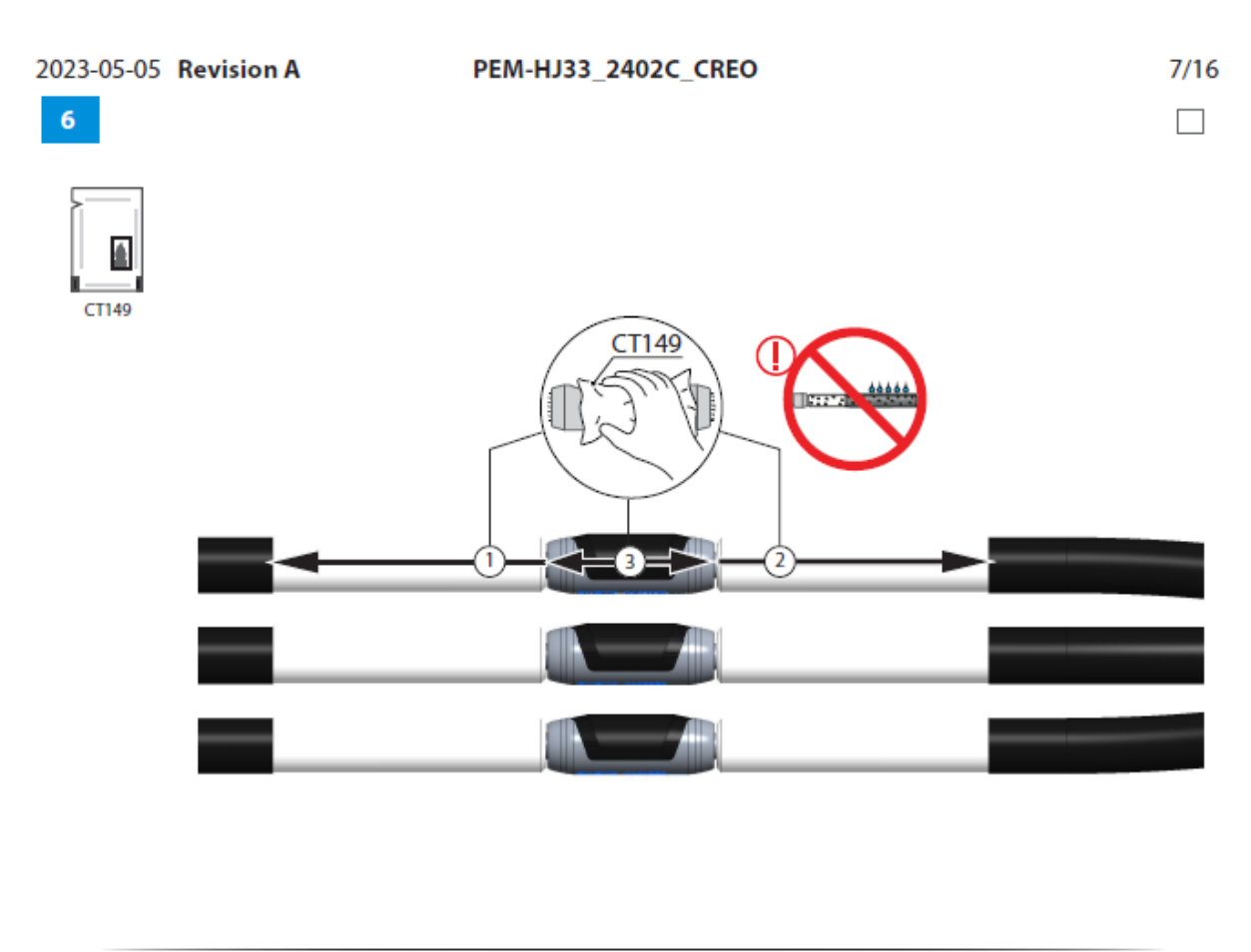

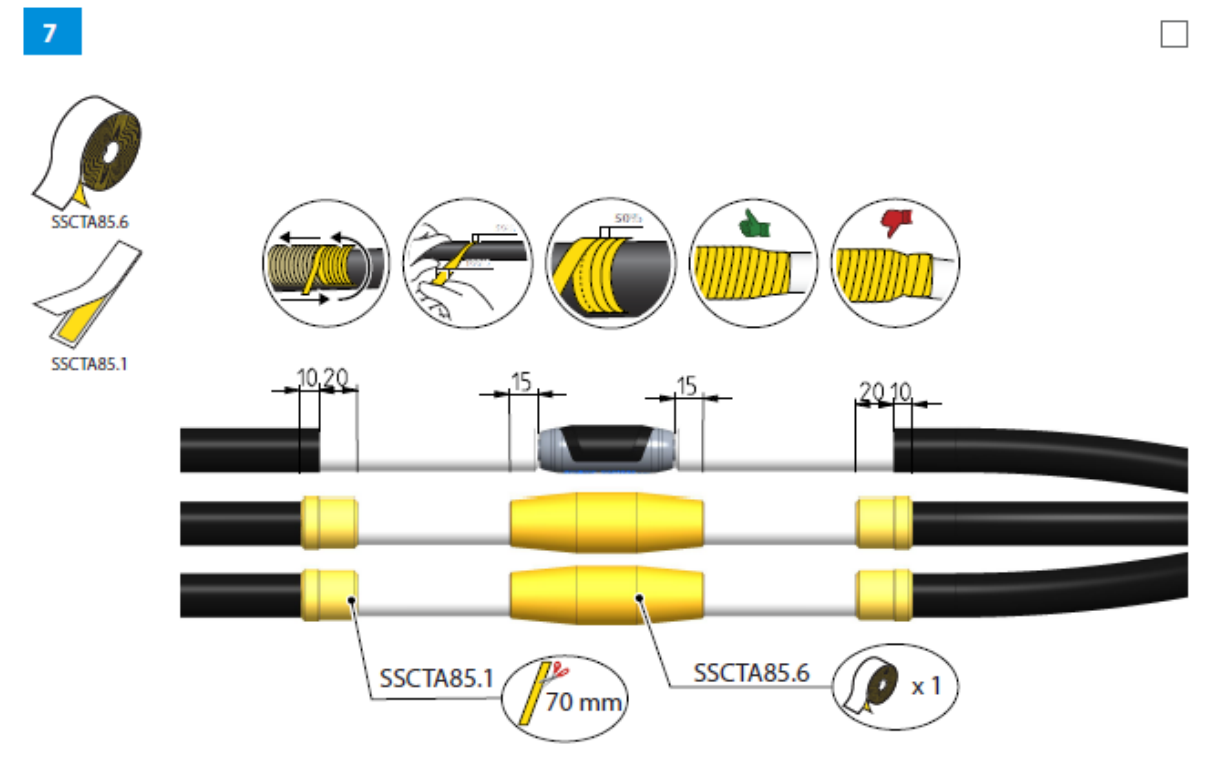

# Liite 2 / 8

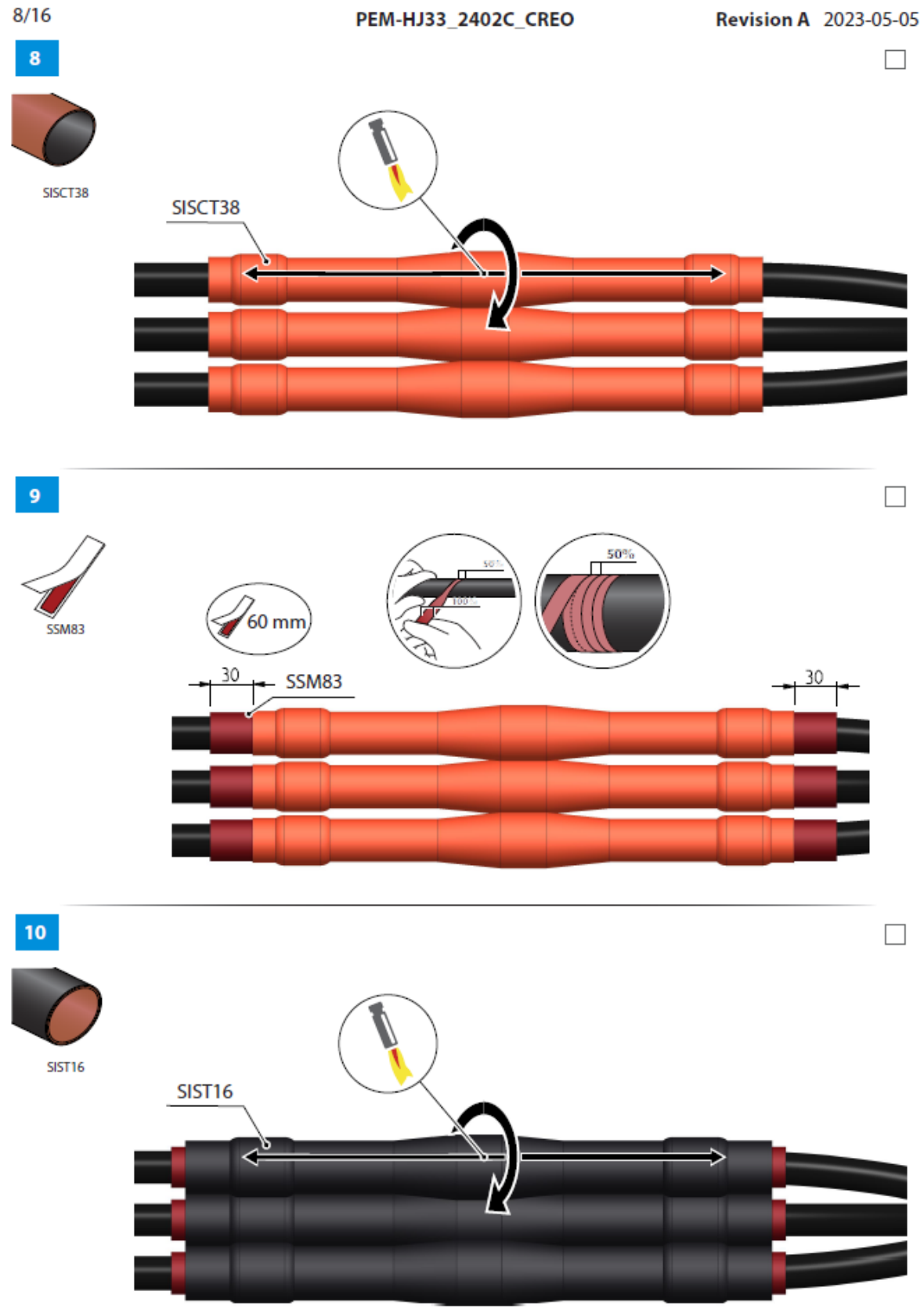

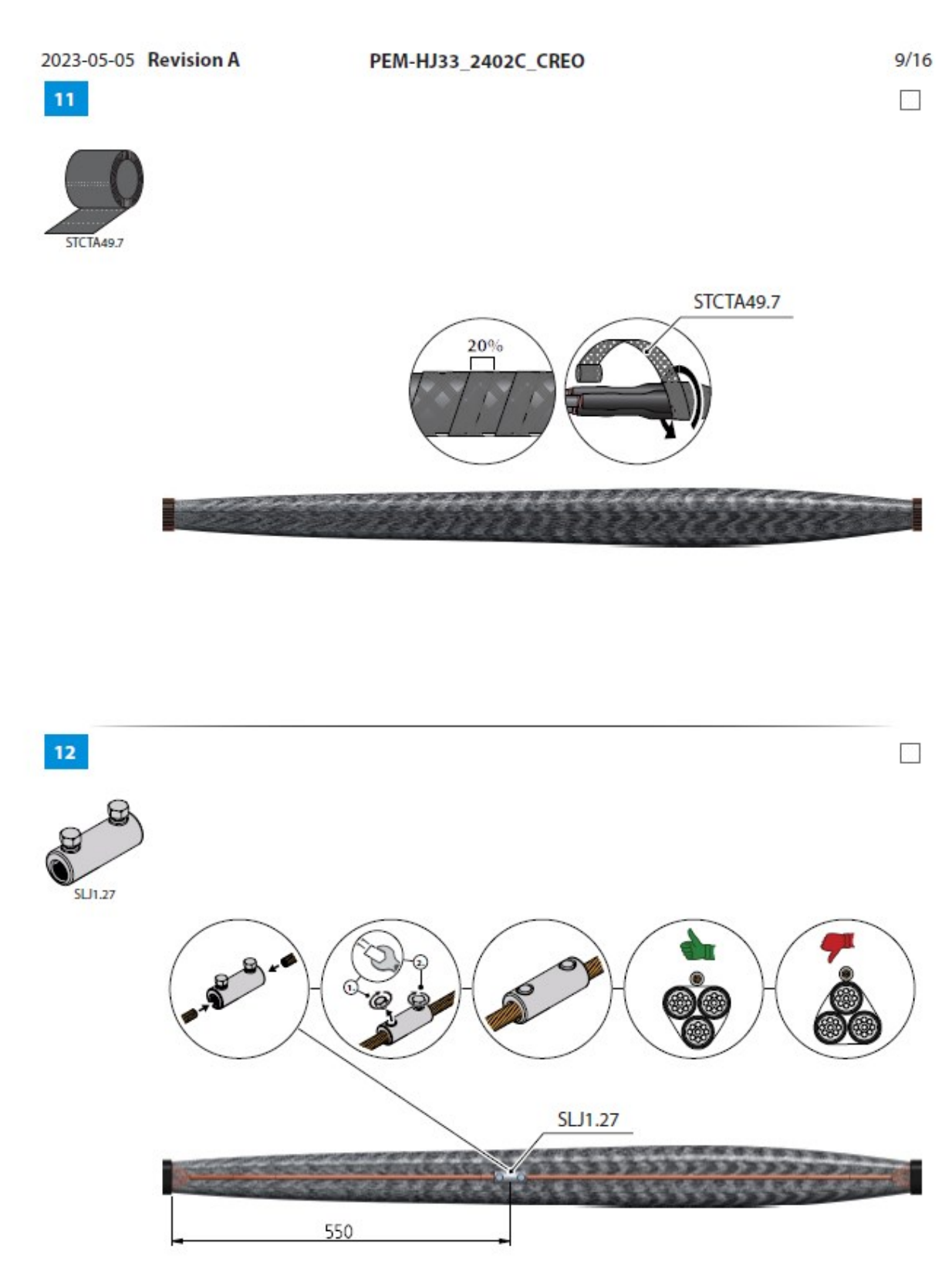

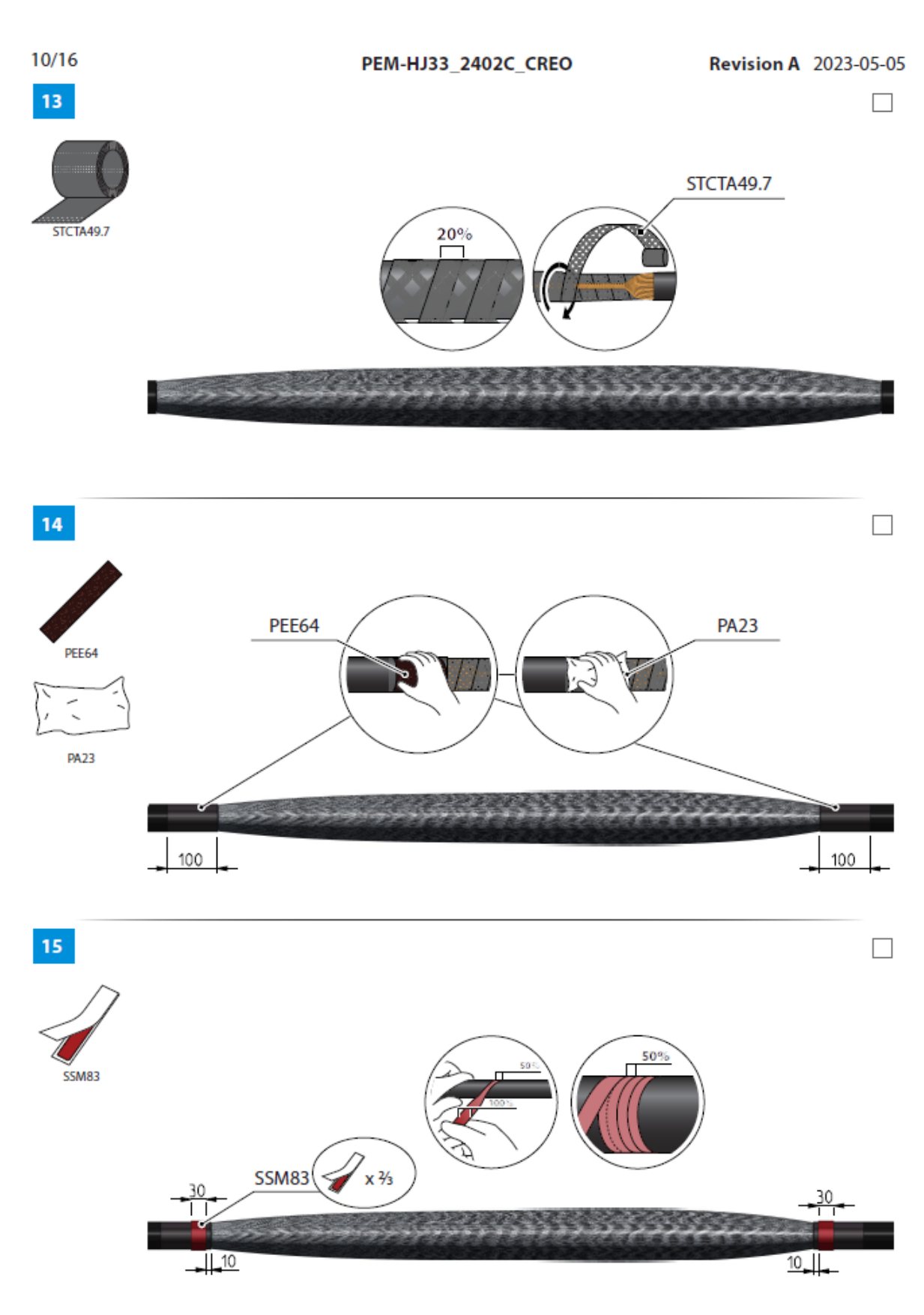

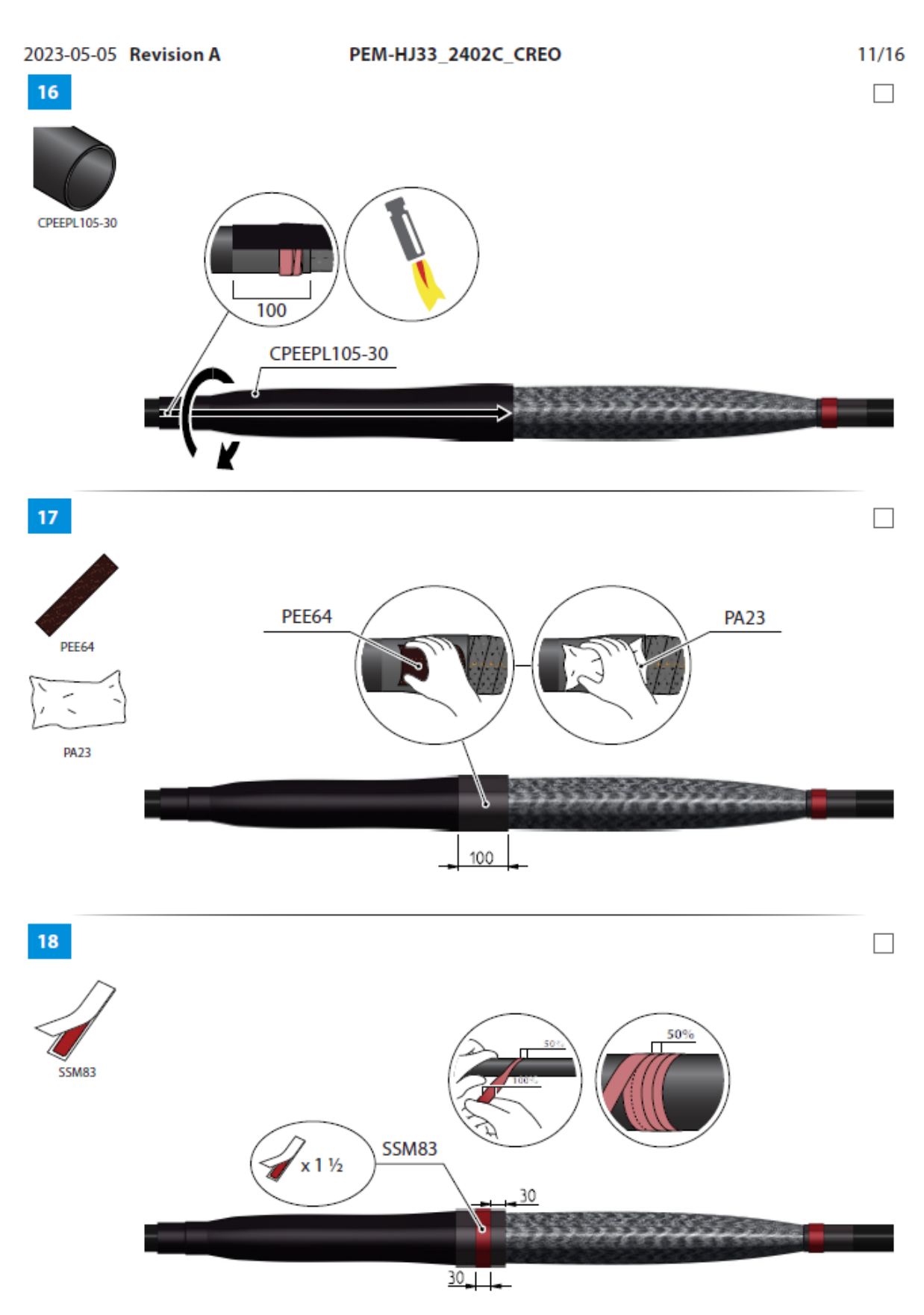
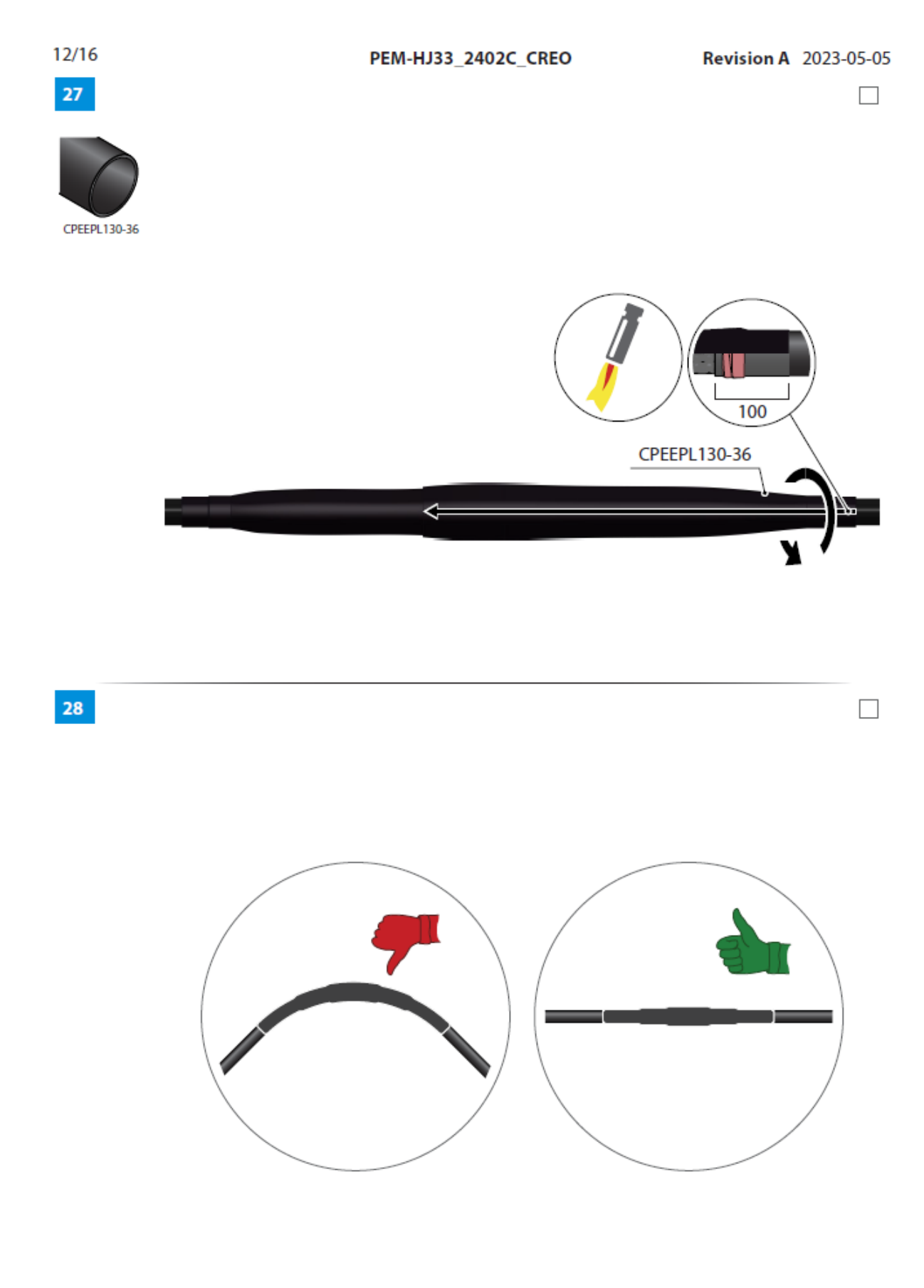

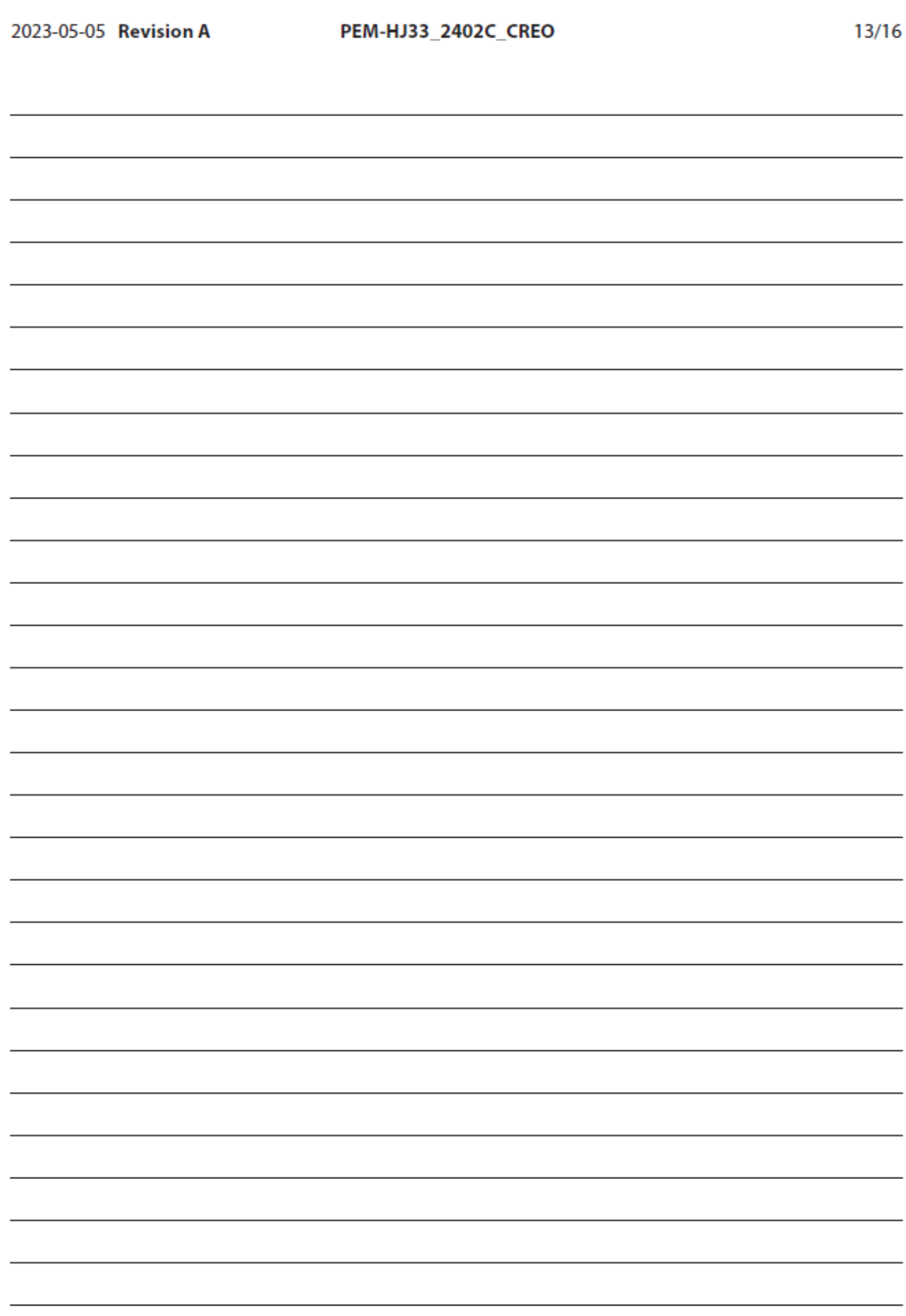

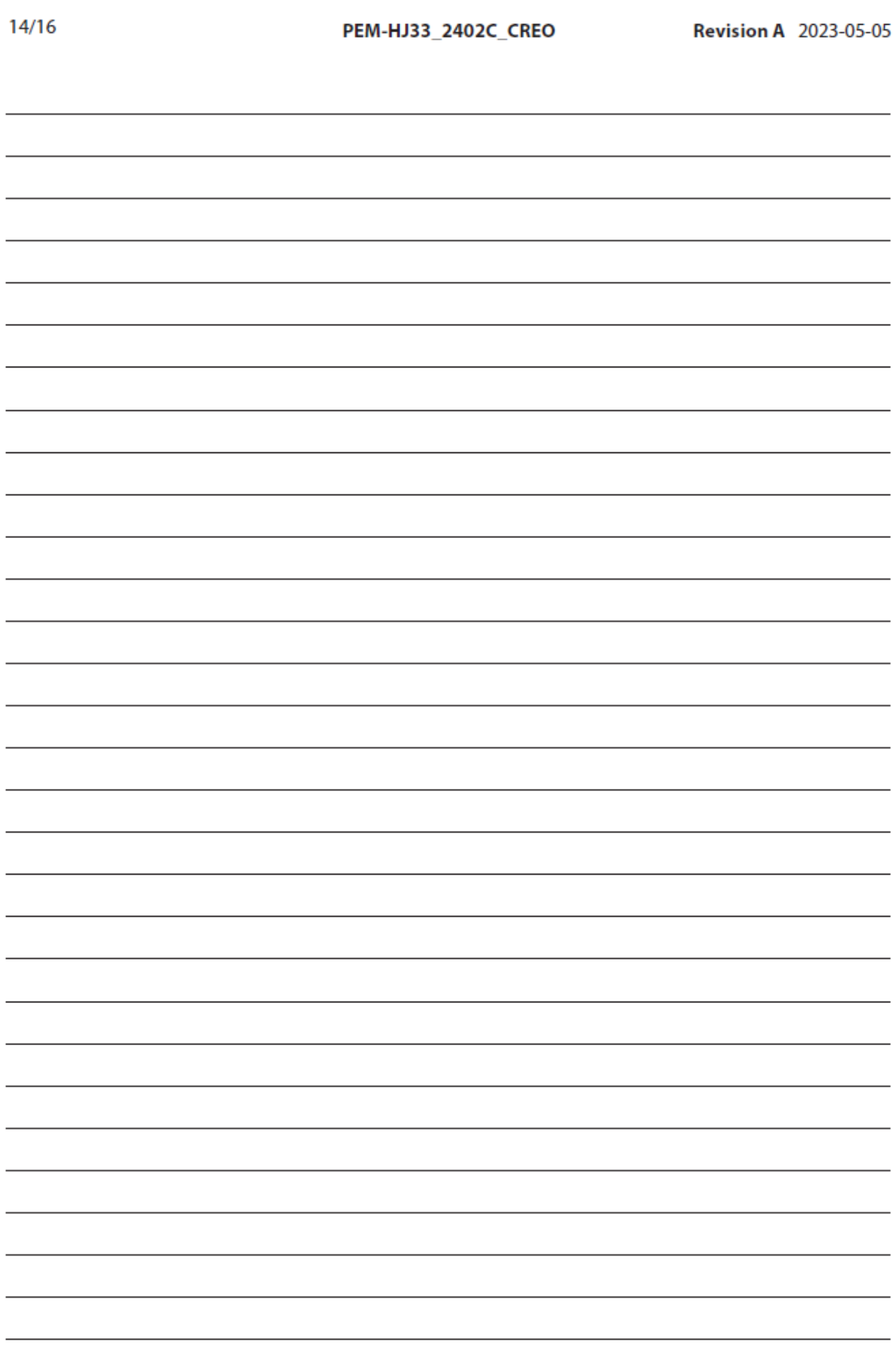

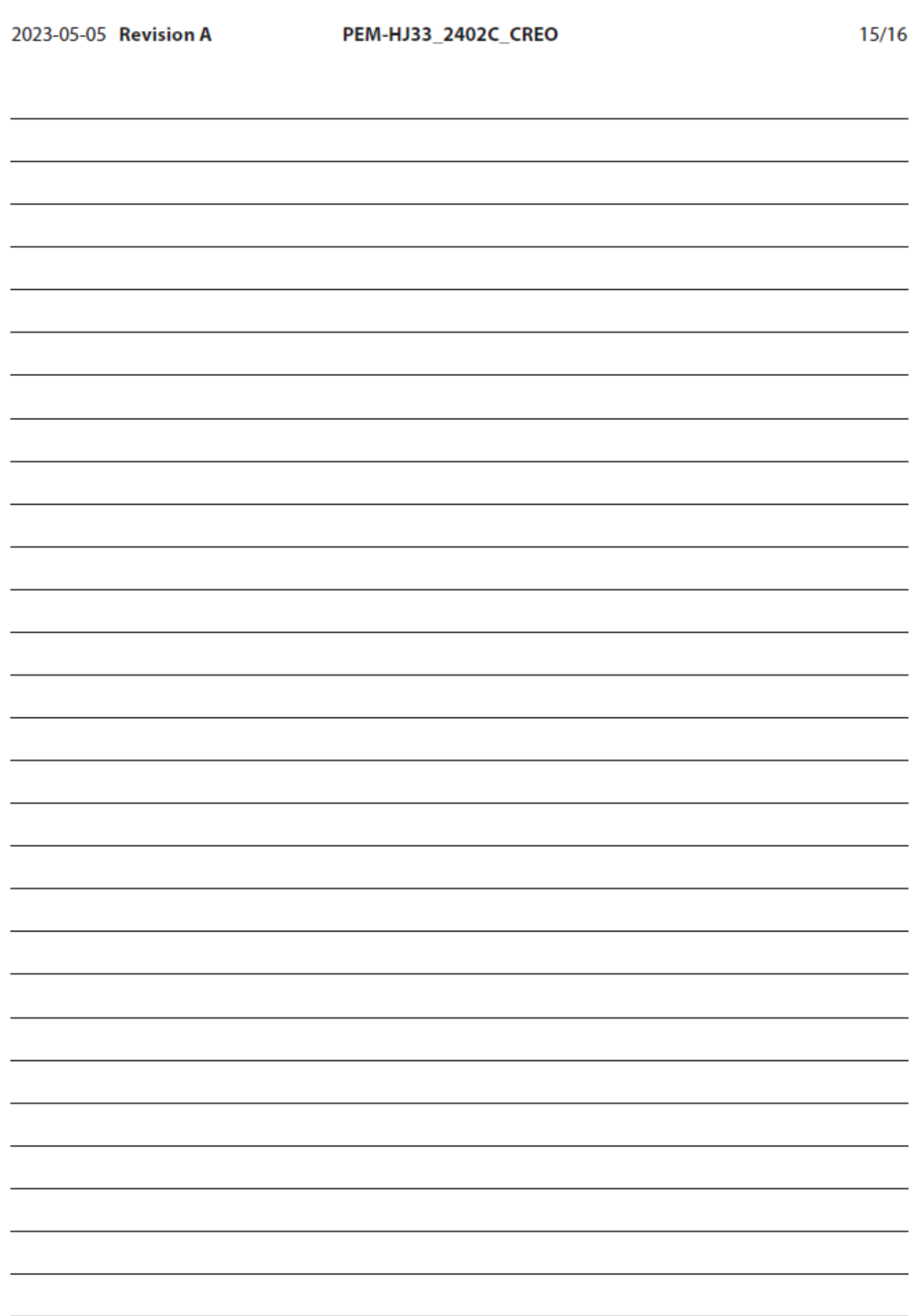

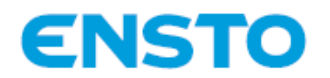